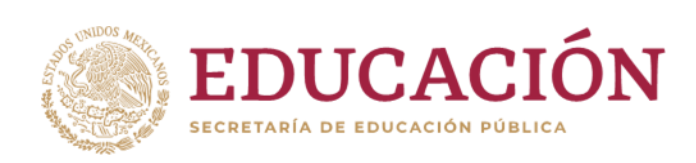

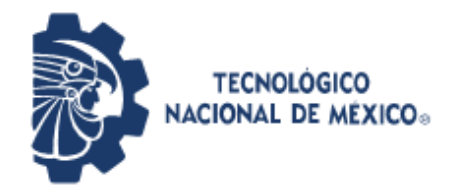

**Instituto Tecnológico de Pabellón de Arteaga** Departamento de Ciencias Económico Administrativas

### **PROYECTO DE TITULACIÓN**

### APLICACIÓN DE HERRAMIENTAS DE GEORREFERENCIA PARA LA UBICACIÓN DE PROSPECTOS Y OPTIMIZACIÓN DE RUTAS CON EL CONTROL DE UNIDADES DE TRANSPORTE

**PARA OBTENER EL TÍTULO DE**

INGENIERO EN LOGÍSTICA

### **PRESENTA:**

EVERARDO VALDEZ ORTIZ

### **ASESOR:**

L.N.I. Benito Rodríguez Cabrera

Octubre 2020

## <span id="page-1-0"></span>**CAPÍTULO 1: PRELIMINARES**

#### <span id="page-2-0"></span>*2. Agradecimientos.*

En memoria a mi recordada prima †Anahy Ortiz Ruvalcaba† por ser uno de mis pilares.

Gracias a Dios por permitirme tener y disfrutar a mi familia, gracias a mis padres por apoyarme en esta etapa en que realicé mi carrera, gracias por creer en mí y gracias Dios por permitirme vivir y disfrutar de cada día.

En especial gracias a mi prima †Anahy Ortiz Ruvalcaba† quien desafortunadamente no se encuentra ahora conmigo, pero sé que desde donde esta debe sentirse orgullosa y feliz de mí ya que ella tenía mayor o igual emoción en que yo llegara a ser Ingeniero, su apoyo y el de su familia fue pieza clave para poder llegar hasta donde Dios me lo permita. Gracias a la empresa Operadora MPK y a la Lic. María Lorena Puon Espinosa por confiar en mí y dejarme realizar este proyecto y por las enseñanzas adquiridas en el tiempo en que lo realicé.

Gracias a mis familiares y amigos que siempre mostraron interés y apoyo en esta etapa de mi vida.

También agradezco a mis profesores y amigos con los que he aprendido y disfrutado durante los años de estudio.

#### <span id="page-3-0"></span>*3. Resumen.*

No cabe duda que en la actualidad la correcta organización de cualquier empresa es el punto de partida para que esta tenga los mejores resultados y el éxito esperado por los dueños y directivos, esto se basa en el perfecto funcionamiento y la armonía de las diferentes áreas que la conforman, desde el área de producción junto con el área de calidad hasta las áreas de compras y de ventas que están perfectamente relacionadas con lo que es la logística, según lo aprendido durante el tiempo que estuvimos estudiando, la logística se puede encontrar o relacionar con casi todas las áreas de una empresa, pues es necesaria para poder hacer una buena planeación de la producción o una perfecta organización de los inventarios, en este caso el proyecto del que se habla en el presente documento está orientado a lo que se hace en el área de ventas, que al igual que todas es muy importante, ya que es el área que se encarga de buscar consumidores para el producto o servicio que se ofrece al público u otras industrias según sea al caso, de las ventas que se generan en una compañía depende el éxito que esta tendrá pues si en algún momento las ventas bajaran mucho esto podría llevar a una gran crisis o hasta la desaparición de una empresa, es por eso que cada vez se buscan más y diferentes alternativas para encontrar nuevos clientes y adaptarse a sus necesidades, mediante estrategias de marketing, promociones, mejores precios, mejor calidad o mejor servicio.

Es de gran importancia estar siempre en busca de nuevos clientes, y aún más en el caso de Operadora MPK, ya que con la calidad y la durabilidad de los productos que se elaboran en dicha empresa, es un hecho que tendrá que pasar mucho tiempo para que el cliente vuelva a adquirir un producto nuevo para sustituir el comprado anteriormente, y para realizar esta búsqueda de nuevos prospectos nos apoyamos en el INEGI que nos brinda las bases de datos DENUE.

IV

#### *Contenido*

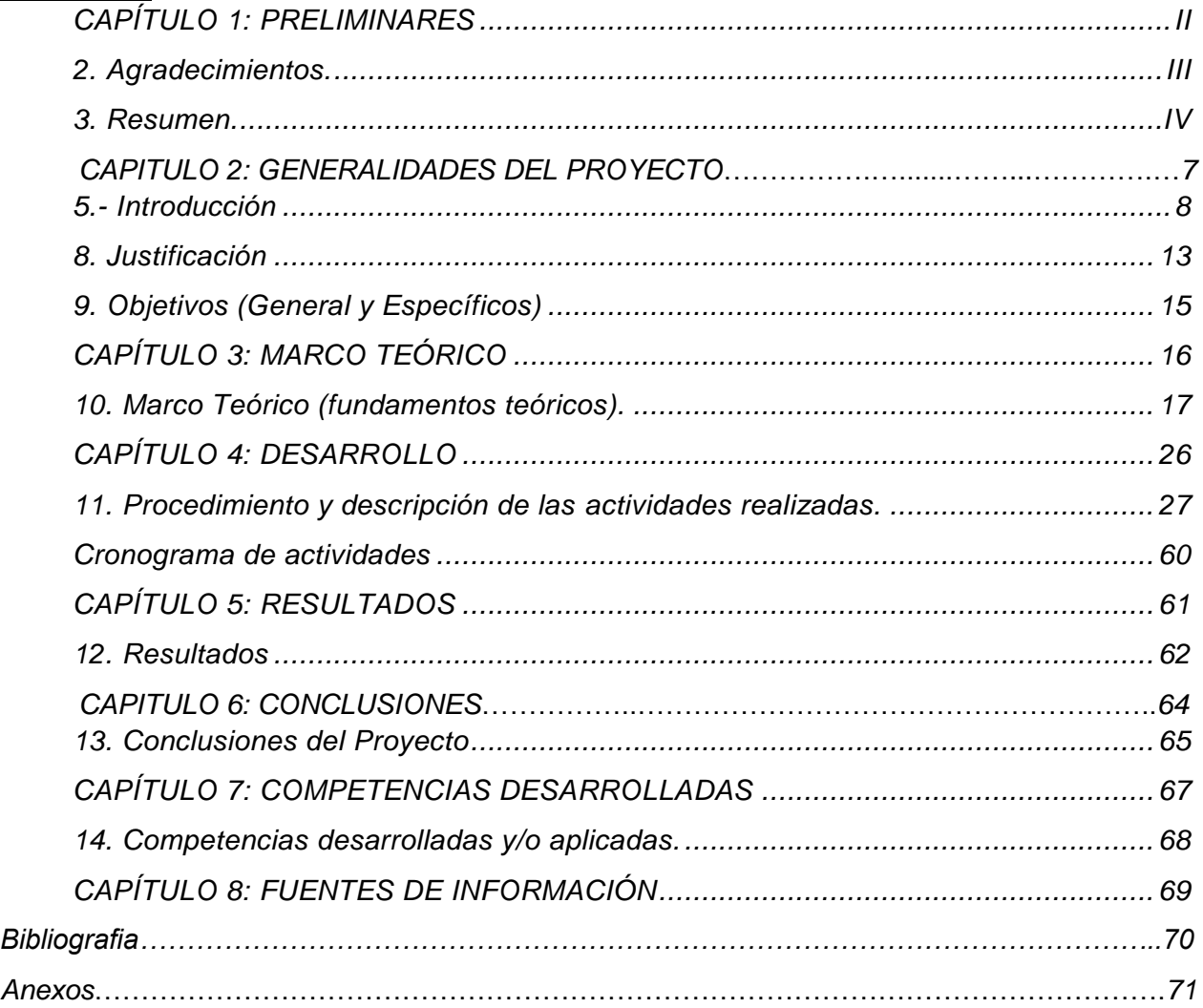

#### *Lista de tablas*

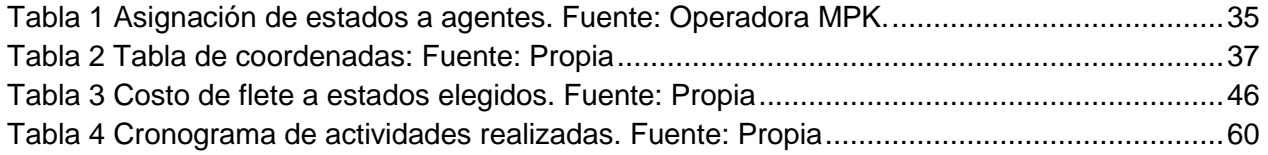

#### *Lista de Imágenes*

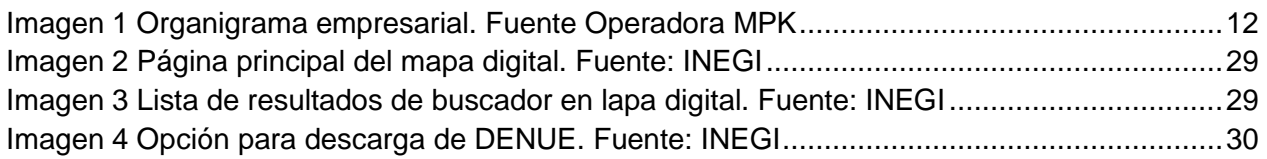

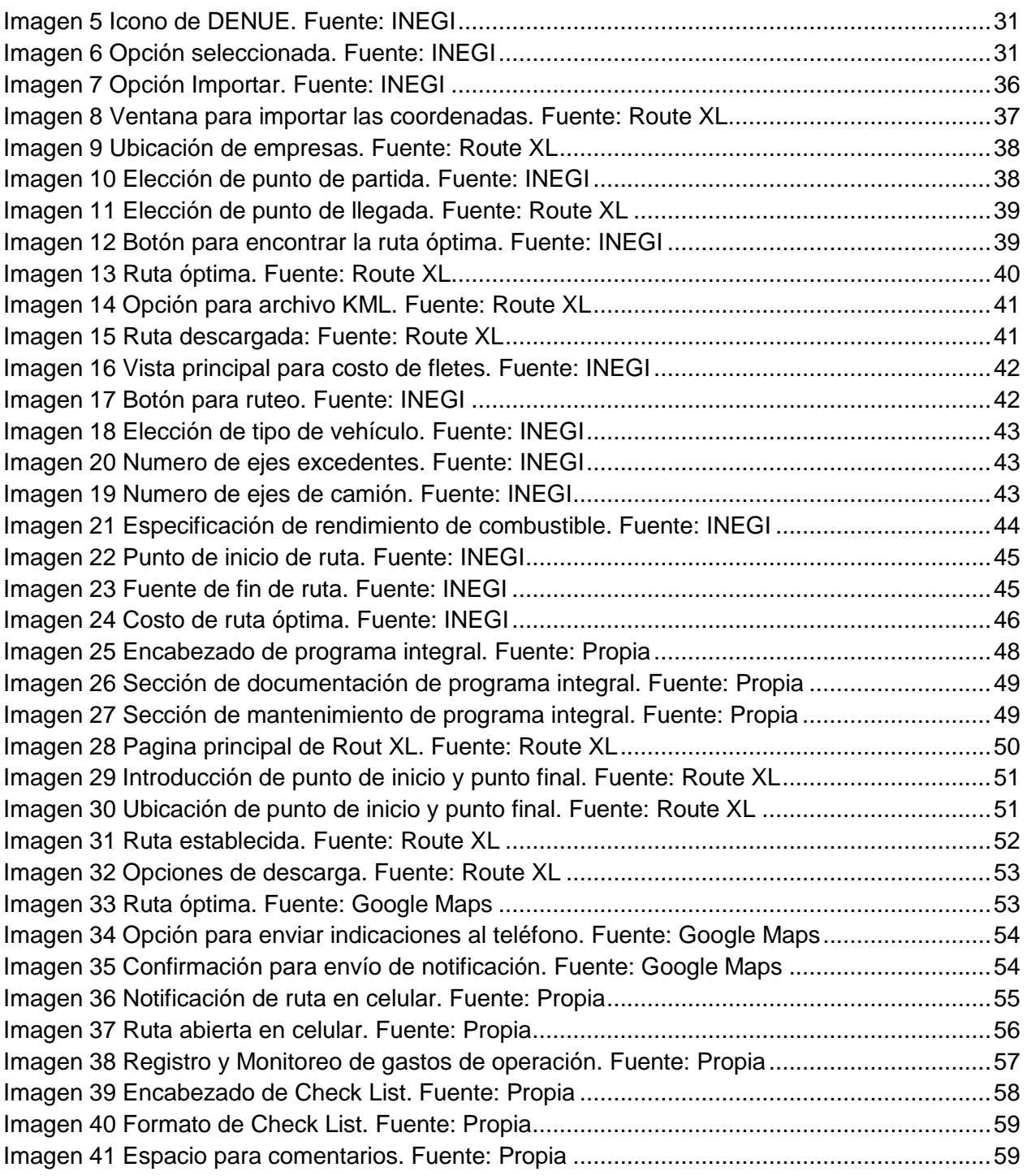

## **CAPÍTULO 2: GENERALIDADES DEL PROYECTO**

#### <span id="page-7-0"></span>*5.- Introducción*

En la actualidad las herramientas tecnológicas están tomando un papel muy importante en la industria y cada vez son más las ramas industriales las que buscan adaptarse a ellas para explotarlas al máximo y buscar el mayor número de beneficios. Sin embargo, muchas de las empresas aún no las adoptan debido a diferentes situaciones ni tampoco se han dado la oportunidad de conocer más un poco sobre ellas y buscar un beneficio para después comenzar con la implementación de ellas.

El objetivo de este proyecto fue comenzar con la implementación del uso de la ´´Georreferencia´´ en la república mexicana, esto con el fin de ubicar nuevos prospectos potenciales que ayudaran a generar más ventas.

Se hizo un análisis sobre los agentes de ventas, ya que los resultados que se obtuvieron en los últimos 4 meses no fueron los esperados.

Al implementar la georreferencia tuvo como resultado la obtención de nuevos clientes, además de grupos de prospectos más grandes a los que se obtenían anteriormente.

Otro de los beneficios de la ´´Georreferencia´´ fue el apoyo para optimizar las rutas ya establecidas y generar archivos KML (Keyhole Markup Language) para una mayor practicidad al momento de que los operadores se dirigían con el cliente.

El último de los objetivos del proyecto fue la creación de un programa integral para las unidades de transporte, donde se muestra y lleva a cabo el control de las unidades de transporte, así como también de sus operadores.

Primeramente, se muestran las características y un poco de historia de lo que es la Operadora MPK o también conocida como Miraplástek, una empresa que empezó con una coinversión con una compañía norteamericana y que con el tiempo se volvió 100% mexicana y hasta ahora sigue tratando de llegar a nuevos clientes ofreciendo soluciones de calidad.

8

También se habla un poco sobre los antecedentes y los temas que se relacionan con lo realizado para darle forma a este proyecto como lo es la georreferenciación, la logística y el transporte, además, de la elaboración y optimización de rutas por medio de diferente plataformas que se pueden encontrar por medio del internet, se pueden apreciar los procedimientos para llevar a cabo dichas actividades así como las instrucciones de llenado de los formatos del programa integral de unidades de transporte y un check list, que sirven para llevar un buen control, programación y registro de los mantenimientos de las unidades.

En las páginas finales de este documento se encuentran los resultados del proyecto y se habla sobre si estos fueron favorables para empresa, además se habla de las competencias adquiridas en el proceso, se dan conclusiones, las cuales están relacionadas con cada uno de los objetivos planteados al iniciar con este proyecto.

#### *6. Descripción de la empresa u organización y del puesto o área del trabajo del residente.*

La empresa Operadora MPK SAPI de CV es una empresa totalmente hidrocálida ubicada en el estado de Aguascalientes, en el municipio de Jesús María en la colonia Jesús Gómez Portugal. La empresa tiene como principal actividad la fabricación de productos plásticos hechos mediante el proceso de rotomoldeo, diseñando y creando productos para uso común hasta componentes industriales siendo esta una empresa líder, responsable y comprometida con la calidad de los productos y gracias a ello genera ventas nacionales e internacionales.

#### *Antecedentes de la empresa.*

 En el año de 1981 nace Miraplástek como una coinversión entre el ing. José Ernesto Miranda y Plastech Internacional, Inc. La que en su momento era líder de EUA en la fabricación de contenedores de plástico por el proceso de moldeo rotacional.

- En 1985 Miraplástek se hace miembro de la ''Assocition of ''Rotational Molders'', ARM, agrupación que reúne a los principales rotomoldeadores del mundo en donde se intercambian experiencias y se obtienen los últimos adelantos tecnológicos.
- En el año de 1991 Miraplástek se convierte en una empresa 100% mexicana y es una de las empresas más importantes en el país en cuanto a la fabricación de contenedores de plástico para manejo y almacenamiento de materiales.
- En el año de 1998 Miraplástek obtiene la certificación ISO 9001:1994 gracias a que su mayor activo es el recurso humano y se mantiene siempre enfocado a un servicio excelente, representando el esfuerzo y la dedicación de cada uno de los trabajadores que constantemente se dedica a lograr clientes satisfechos.
- En el año 2003 comienza a ser parte de la industria automotriz al comenzar a surtir consistentemente los primeros componentes (tanque de combustible, ductos varios y elementos para maquinaria).
- En 2008 Miraplástek conserva su estatus de empresa líder en su ramo, ya que la totalidad de los tanques de combustible rotomoldeados en México son producidos en Miraplástek. La mayoría de los contenedores de manejo y almacenamiento de materiales farmacéuticos son fabricados en Miraplástek.
- Año 2011 La empresa cumple 30 años de existencia, cuenta con más de 600 productos de catálogo distintos, alrededor de 50 productos para clientes industriales, más de 120 personas trabajando y surtiendo satisfactoriamente a más de 1,500 clientes distintos.
- Año 2014 sigue siendo una empresa líder, responsable y comprometida con la calidad de sus productos, el número de productos para clientes supera los 120. Los empleados llegan a 160, las exportaciones diversifican y la capacidad de producción aumenta 25%.

Se crea Operadora MPK, SAPI de CV, una empresa que llevara en el futuro el crecimiento de la marca Miraplástek a su siguiente etapa de evolución.

#### *Misión.*

En Miraplástek nos desarrollamos generando valor a todos sus integrantes, creando soluciones a la medida con productos plásticos complejos y servicios especializados en la industria del rotomoldeo siendo la mejor opción para nuestros clientes, siempre a la vanguardia por experiencia e innovación.

#### *Visión.*

Miraplástek es una organización de clase mundial, que mantiene su liderazgo en moldeo rotacional con la capacidad y versatilidad de sus expertos, apoyados en tecnologías de vanguardia. Enfocada a superar las expectativas de los clientes e impulsar la realización de sus integrantes, con rentabilidad y crecimiento, siendo ecológica y socialmente responsable.

#### *Valores.*

Respeto, responsabilidad, honestidad, compromiso, perseverancia, lealtad, compañerismo, servicio, orden e innovación.

#### *Objetivos.*

- Lograr la satisfacción de las necesidades de nuestros clientes con productos de buena calidad.
- Detectar oportunamente las necesidades del mercado para desarrollar nuevos productos.
- Diseñar productos adecuados para solucionar los problemas en cuanto al manejo y almacenamiento de materiales.
- Ofrecer productos de la mejor calidad para asegurar su durabilidad y resistencia.

#### *Organigrama Empresarial*

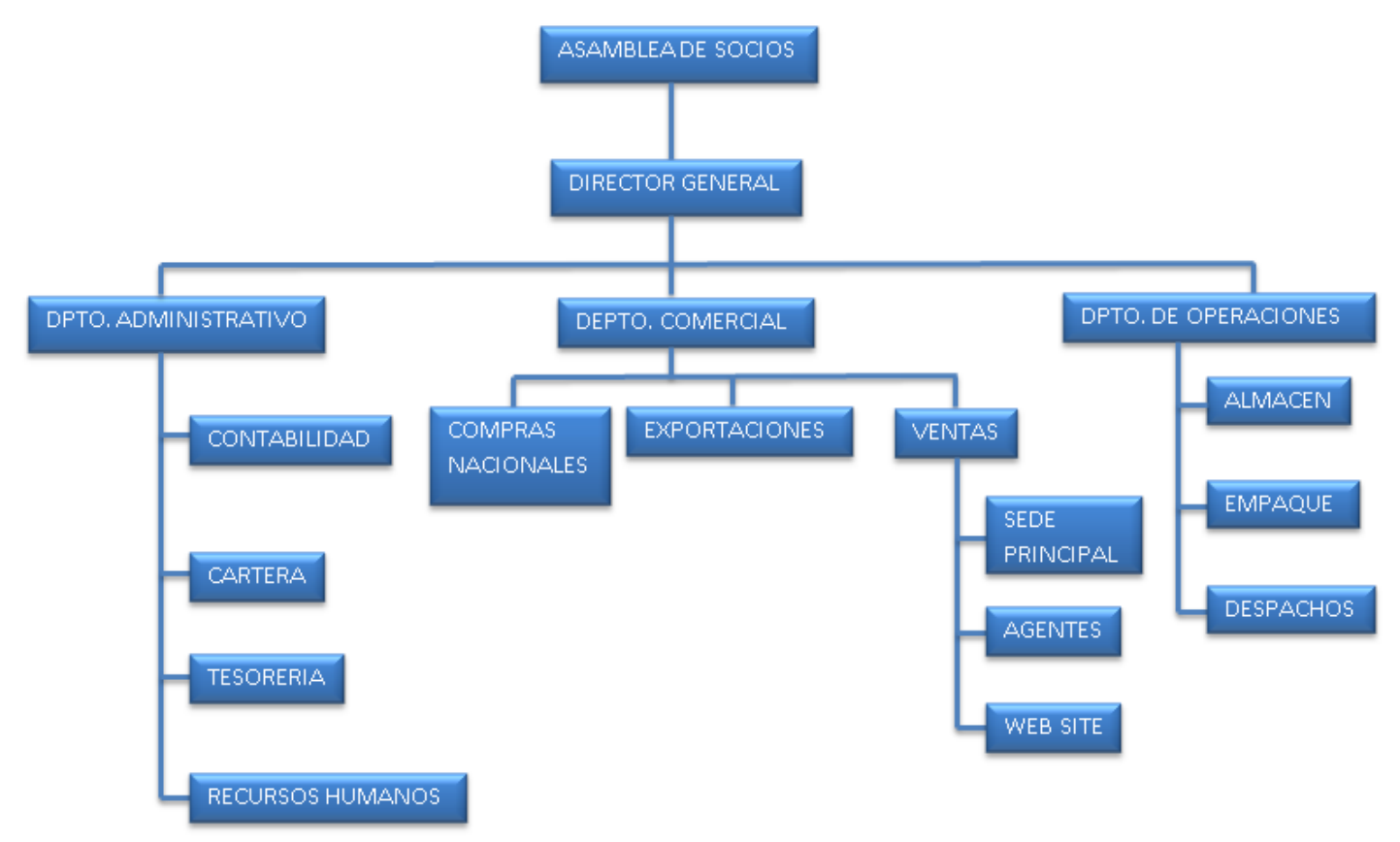

**Imagen 1 Organigrama empresarial. Fuente Operadora MPK**

#### *Área de trabajo en las que se desempeñara el residente.*

Una de las áreas en las que se trabajó fue el área de ventas, implementando la geo referencia, haciendo los análisis sobre los agentes de ventas y generando los reportes correspondientes y la otra área será la de logística en donde se implementara un programa integral para los transportes y sus operadores llevando un control de ellos, además, optimizando las rutas que ya están establecidas.

Principales clientes de la empresa.

Algunos de los principales clientes de Miraplastek son: John Deere, CNH Industrial, Bimbo, Coca-cola, Nilfisk, Empacadora de Celaya, Rogers Foam y Plastic Process Equipment, entre otros.

#### *7. Problemas a resolver, priorizándolos.*

 Creación de una nueva cartera de clientes potenciales por medio de herramientas de geo referencia y posicionamiento global. Tomando en cuenta que en la empresa no se había realizado la búsqueda de

nuevos prospectos mediante el uso de la Georreferencia, se realizara con un alcance de los 32 estados de la República Mexicana.

- Verificación y/o actualización de datos de la nueva cartera de clientes, será necesaria para constatar que no estén registrados en el sistema de la empresa.
- Eficientar las rutas de reparto actuales para optimizar costos y tiempos, para ello se realizará un análisis para ver las posibilidades de mejora y así reducir tiempos y costos.
- Creación de rutas óptimas en archivo KML (utilizados para representar datos geográficos en 3 dimensiones) para nuevos clientes, así los operadores de los transportes de la empresa podrán observar la ruta e ir viendo y escuchando las indicaciones por medio de su celular, al cual serán enviadas las rutas requeridas en el momento.
- Creación del programa integral para unidades de transporte, transportistas y monitoreo de rutas, esto servirá para llevar un mejor control en el área de logística en cuanto al envío de productos, control, registro de mantenimientos de las unidades de transporte (preventivo y correctivo) además de tener un apoyo para así poder calcular el costo del flete, llevar un registro y control de los gastos y costos de operación que surgen durante la ruta.

#### <span id="page-12-0"></span>*8. Justificación*

En Operadora MPK (Miraplástek) año con año se realizan pronósticos de venta para cada mes del siguiente año, este pronóstico la mayoría de los meses es facturar mensualmente \$10,000,000, algunos meses del año el pronóstico es menor a \$10,000,000 basándose en el historial de compras de años anteriores. Debido a la alta calidad y durabilidad de los productos de la empresa, las ventas han disminuido, ya que es difícil que los productos se rompan o se desgasten rápidamente en pocos años, por lo que tienen que pasar mucho tiempo para que un cliente piense en sustituir un producto adquirido en Miraplástek, ocasionando que las ventas se estanquen y disminuyan con respecto a lo pronosticado.

Por esto se realizó la propuesta de utilizar la Georreferencia para con ella optimizar los gastos en viáticos ya que la mayoría de las veces en las que los agentes de ventas acudían a "expos" no generaban contacto con empresas ni se llegaron a realizar ordenes de pedidos de los pocos prospectos que conseguían con ese método, por eso se optó por buscar la mayoría de las empresas existentes en los estados de la república. Para hacer esto se descargó un Directorio Estadístico Nacional de Unidades Económicas de cada estado del país (DENUE). Al obtenerlo se obtuvieron varios datos como el municipio, nombre de la localidad, nombre de la unidad económica, razón social, actividades de la unidad, tipos y nombres de vialidades a su alrededor como referencia de su ubicación, correo electrónico, personal ocupado, latitud y longitud, entre otras cosas.

En las encuestas de servicio al cliente ha habido infinidad de quejas ya que llegan tarde sus pedidos esto debido a que los choferes no saben con exactitud la ubicación. Por parte de los operadores había quejas que la información sobre las direcciones que les proporcionaban era incorrecta en cuanto a calles, colonias y números. En algunas ocasiones los choferes tuvieron problemas en las carreteras porque algunas están en reparación, se encuentran cerradas debido a siniestros ocasionados por el clima y su única manera de guiarse era por medio de un mapa físico del cual desconocen la fecha de actualización o por "experiencia´´ como ellos le llaman, esto hacia que en ocasiones tardaran horas o en casos extremos días en la entrega del pedido.

La propuesta de crear rutas por medio de Route XL es debido a que la plataforma está actualizando constantemente la información sobre la ruta en curso, esto pasa cuando se abre el archivo KML en cualquier aplicación GPS, previniendo y ayudando a los operadores de las unidades de transporte a hacer cambios a tiempo en caso de que se encuentre algún problema sobre la ruta recorrida, será de una manera sencilla de utilizar,

se enviarán las rutas creadas a su celular por medio de una notificación y así ellos la abrirán para comenzar su trayecto.

El programa de mantenimiento se realizó, ya que no se cuenta con tal registro, con esto ayudara al área encargada de las unidades a tener un mejor control y rendimiento, así también se podrán evitar percances durante la ruta establecida.

Esto también ayudará para conocer el costo que generan las unidades y así puedan obtener un costo de flete que sea rentable, ya que los costos de fletes solo se hacían por suposiciones y esto hacia que en ocasiones la empresa perdiera al hacer un flete debido al mal cálculo por no tomar en cuenta el desgaste de las unidades y los mantenimientos preventivos y correctivos.

#### <span id="page-14-0"></span>*9. Objetivos (General y Específicos)*

#### *Objetivo General:*

Incremento de ventas en un 5% por medio de la optimización de rutas de reparto y control de mantenimiento de unidades de transporte en el semestre agosto-diciembre del 2019.

#### *Objetivos Específicos:*

- Creación de una nueva cartera de clientes potenciales por medio de herramientas de georreferencia y posicionamiento global.
- Verificación y/o actualización de datos de la nueva cartera de clientes
- Eficientar las rutas de reparto actuales para optimizar costos y tiempos
- Creación de rutas óptimas en archivo KML (utilizados para representar datos geográficos en 3 dimensiones) para nuevos clientes
- Creación del programa integral para unidades de transporte, transportistas y monitoreo de rutas.

## <span id="page-15-0"></span>*CAPÍTULO 3: MARCO TEÓRICO*

#### <span id="page-16-0"></span>*10. Marco Teórico (fundamentos teóricos).*

#### *La georreferenciación.*

La aplicación contemporánea de tecnologías de georreferenciación y geolocalización ha permitido revisar y revitalizar la forma de mostrar, difundir y hacer accesible a la ciudadanía la documentación cartográfica y fotográfica almacenada en archivos, bibliotecas, cartotecas, museos, institutos geográficos y otras instituciones afines. (Jesús Cascón-Katchadourian, 2018).

El uso de sistemas de georreferenciación colaborativa resulta de gran utilidad a instituciones culturales que poseen cientos o miles de mapas, planos y documentos cartográficos, y que a través de la colaboración en masa cumplen los objetivos de:

a) implicar a los ciudadanos y utilizar la inteligencia de la comunidad.

b) enriquecer sus colecciones con etiquetas, descripciones, comentarios o geo datos.

c) permitir el descubrimiento de nuevo conocimiento.

d) establecer nuevas vías de confianza y comunicación con los usuarios.

e) alentar el espíritu de responsabilidad de la población sobre las colecciones patrimoniales (Holley, 2010).

La adopción masiva de tecnología en las cartotecas ha facilitado la digitalización de los mapas antiguos para su preservación y difusión. Escáneres de alta resolución, repositorios digitales o recolectores de metadatos son conceptos habituales en las cartotecas. En el año 2007 el Institut Cartografic de Catalunya (ICC) inauguró sus colecciones digitales con el repositorio de la Cartoteca Digital. En 2012 ha superado las 36.000 imágenes en alta resolución de mapas y fotografías antiguas, documentos muy valiosos por su información histórica y geográfica. Tras esta experiencia hemos constatado que existe la necesidad de disponer de información georreferenciada en múltiples ámbitos de actividad, tanto académica como de negocio. (Ramos & Roset, 2012).

#### *El transporte.*

El proceso de transporte es considerado uno de los más importantes en la cadena de suministro, ya que permite movilizar carga entre puntos geográficos para atender los requerimientos de los clientes en las condiciones pactadas (Christopher, 2013).

En la literatura académica y en estudios empresariales se ha indicado que el transporte representa entre el 30 y 70 % de los costos logísticos totales de la empresa según el tipo de producto, mercado y zona geográfica (Liu, 2011; Coyle, Novack, Gibson y Bardi, 2015).

Por lo tanto, este proceso tiene un alto impacto en la productividad y rentabilidad de las cadenas de suministro; de allí la importancia de su adecuada planeación, ejecución y control. (Rodrigo Andrés Gómez Montoya, 2015)

En el marco de una economía globalizada y como soporte necesario para el desarrollo de estrategias colaborativas orientadas al fortalecimiento de la cadena de abastecimiento, surge la actividad del transporte, como elemento integrador entre ciudades, regiones o pases, actuando como el enlace de los diferentes sectores de la economía y del cual depende, en gran medida, que los productos están en los sitios requeridos. La importancia que se dé al transporte refleja el potencial económico de un país, ya que un Estado no solo requiere de un buen aparato productivo para ser económicamente desarrollado, sino también de la infraestructura y los medios necesarios poder transportar sus productos a cualquier lugar del mundo en el que se requieran. (Sarache, Ortiz, & Jaramillo., 2007).

18

En México, como en algunos otros países, el autotransporte es el modo más utilizado para mover mercancías. Su versatilidad logística lo pone en ventaja ante otros. Su adaptación a cualquier tipo de carga, velocidad de respuesta, accesibilidad y penetración, le permite ofrecer servicios "puerta a puerta" utilizando su alto grado de intermodalidad. Por su elevada trazabilidad, puede realizarse un seguimiento pormenorizado de las unidades de transporte y la carga. Estos atributos, por mucho, superan sus notables desventajas: no es un modo de transporte recomendable para largas distancias porque incurre en altos costos de oportunidad, afectando los beneficios empresariales: Además, su costo por unidad transportada por tonelada-kilómetro es mayor que los otros medios de transporte, con excepción del avión. (Sánchez, 2017)

#### *La logística.*

Durante años, la función logística ha sido considerada como una actividad rutinaria, meramente operativa y necesaria para hacer llegar los productos desde los centros de producción a los de uso o consumo. Desde esta perspectiva, la función logística en la empresa era contemplada únicamente como un centro generador de costes sin capacidad de diferenciación (Ballou, 2004).

En el ámbito académico, su estudio se realizaba desde la perspectiva industrial o técnica, en busca de modelos que permitiesen optimizar espacios, planificar distribuciones y reducir costes. Con el tiempo, la globalización de la economía y la consiguiente apertura de nuevos mercados distanciados geográficamente fueron cambiando la percepción de la función logística hacia nuevas dimensiones, en las que la función logística permitía ciertas ventajas competitivas basadas en la reducción de los tiempos de entrega o en la optimización de costes. No obstante, pese a estas ventajas, la función logística seguía siendo una actividad menor dentro de la gestión empresarial. Es a partir de los años 1960 cuando la gestión logística, siguiendo los postulados de marketing, adquiere una orientación hacia el cliente que se materializa en ofrecer un servicio logístico ajustado a las necesidades y requisitos del mismo, que permita su satisfacción. Desde este momento, la función logística en la empresa empieza a ser tratada como una actividad de carácter estratégico capaz de generar ventajas competitivas que diferencien a la empresa de la competencia. (Servera-Francés, 2015)

#### *Optimización.*

El sistema de transporte es el componente más importante para la mayoría de las organizaciones, debido a que el éxito de una cadena de abastecimiento está estrechamente relacionado con su diseño y uso adecuados.

El transporte es el responsable de mover los productos terminados, materias primas e insumos, entre empresas y clientes que se encuentran dispersos geográficamente, y agrega valor a los productos transportados cuando estos son entregados a tiempo, sin daños y en las cantidades requeridas. Igualmente, el transporte es uno de los puntos clave en la satisfacción del cliente. Sin embargo, es uno de los costos logísticos más elevados y constituye una proporción representativa de los precios de los productos. Los costos asociados con el transporte son altamente representativos en la cadena de abastecimiento y están involucrados directamente con la relación que se tiene con proveedores, clientes y competidores. (Bermeo Muñoz & Calderón Sotero, 2015)

Las rutas de transporte de pasajeros consisten en la recogida de los clientes en puntos prefijados, que llamamos paradas, distribuidas geográficamente a lo largo de un territorio y donde todos estos clientes tienen un punto de destino común prefijado. La ruta depende de dos parámetros básicamente: el espacio y el tiempo. Con el objetivo de minimizar estos parámetros calcularemos la forma de recorrer las distintas paradas de la ruta.

La eficiencia de estas rutas depende en gran medida de la distribución geográfica de las paradas y su distancia al punto de destino. La finalidad de estas rutas de cara a la empresa es recoger a todos los pasajeros posibles con el menor coste. Por ello cuanta menos distancia recorra el vehículo, menos combustible gastará y más barato será cada viaje. Por ello, el parámetro clave en estas optimizaciones es la distancia recorrida. (Aranda, 2013)

#### *Teoría de lugares centrales.*

Teoría de los Lugares Centrales (TLC) formulada por Walter Christaller, así como una exploración de los diferentes intentos de modelación que se han hecho de esta teoría en la economía espacial. Posteriormente, se muestra un modelo de teoría de juegos con el cual se logran recoger ciertos aspectos de la TLC como la configuración hexagonal del espacio por el cual compiten las firmas, además del hecho de que las firmas o lugares centrales se terminan repartiendo el mercado en formas iguales. Igualmente, se estudia el comportamiento de los consumidores que buscan minimizar sus costos de transporte y obtener un menor precio, lo que lleva a que se dirijan a los lugares centrales más cercanos, que les ofrecen un menor precio compuesto (precio+costo de transporte).

El modelo muestra la existencia de un equilibrio de Nash simétrico en donde, a pesar de que un lugar central está rodeado de 6 firmas o lugares centrales, compite contra ellas uno a uno por un área específica de mercado en un espacio isotrópico. Tal competencia oligopólica está ligada a la configuración hexagonal que postulaba Christaller. En otras palabras, la configuración hexagonal de Christaller es coherente con un equilibrio de Nash simétrico. (Becerra, 2013)

#### *Mantenimiento.*

Actualmente, el mantenimiento juega un papel muy importante dentro de las grandes organizaciones, ya que debido a la crisis económica que se está atravesando a nivel mundial es indispensable reducir costos. Es por ello que el mantenimiento es indispensable debido a que puede prolongar la vida útil y reducir el deterioro de una máquina en una planta de producción; así como, evitar paros no programados por desperfectos, entre otros.

El mantenimiento es cualquier actividad de prevención, tales como pruebas, medidas, re-emplazamientos, ajustes y reparaciones, que tienen el objetivo de restaurar o retener una unidad funcional en un estado específico para que pueda llevar a cabo su propósito para el cual fue creado.

Algunos de los objetivos principales de mantenimiento son:

21

- Evitar, reducir y llegado el caso, reparar las fallas sobre los bienes de la organización.
- Disminuir la gravedad de las fallas que no se lleguen a evitar.
- Evitar detenciones inútiles o paros de máquinas.
- Balancear el costo del mantenimiento con el correspondiente al lucro cesante.
- Lograr un uso eficiente y racional de la energía.

Para que los trabajos de mantenimiento sean eficientes es necesario el control, la planificación del trabajo y la distribución correcta de la fuerza humana, logrando así que se reduzcan costos, tiempo de paro de los equipos de trabajo, etc.

Para poder realizar lo anterior descrito es necesario hacer una división de los tipos de mantenimiento, los cuales son mantenimiento preventivo y correctivo. Estos se detallarán más adelante en la investigación. (Sempé, 2010)

#### *Mantenimiento Correctivo.*

Es el conjunto de actividades de reparación y sustitución de elementos deteriorados por repuestos que se realiza cuando aparece el fallo.

Este sistema resulta aplicable en sistemas complejos, normalmente componentes electrónicos o en los que es imposible predecir los fallos y en los procesos que admiten ser interrumpidos en cualquier momento y durante cualquier tiempo, sin afectar la seguridad.

Tiene como inconvenientes, que el fallo puede sobrevenir en cualquier momento, muchas veces, el menos oportuno, debido justamente a que en esos momentos se somete al bien a una mayor exigencia. Asimismo, fallos no detectados a tiempo, ocurridos en partes cuyo cambio hubiera resultado de escaso coste, pueden causar daños importantes en otros elementos o piezas conexos que se encontraban en buen estado de uso y conservación. Otro inconveniente de este sistema, es que se debe disponer de un capital importante invertido en piezas de repuesto.

#### *Mantenimiento Preventivo.*

Es el conjunto de actividades programadas de antemano, tales como inspecciones regulares, pruebas, reparaciones, etc., encaminadas a reducir la frecuencia y el impacto de los fallos de un sistema.

Las desventajas que presenta este sistema son:

- Cambios innecesarios: al alcanzarse la vida útil de un elemento se procede a su cambio, encontrándose muchas veces que el elemento que se cambia permitiría ser utilizado durante un tiempo más prolongado. En otros casos, ya con el equipo desmontado, se observa la necesidad de "aprovechar" para realizar el reemplazo de piezas menores en buen estado, cuyo coste es escaso frente al correspondiente de desmontaje y montaje, con el fin de prolongar la vida del conjunto. Estamos ante el caso de una anticipación del reemplazo o cambio prematuro.
- Problemas iniciales de operación: cuando se desmonta, se montan piezas nuevas y efectúan las primeras pruebas de funcionamiento, pueden aparecer diferencias en la estabilidad, seguridad o regularidad de la marcha.
- Coste en inventarios: el coste en inventarios sigue siendo alto, aunque previsible, lo cual permite una mejor gestión.
- Mano de obra: se necesitará contar con mano de obra intensiva y especial para períodos cortos, a efectos de liberar el equipo para el servicio lo más rápidamente posible.
- Mantenimiento no efectuado: si por alguna razón, no se realiza un servicio de mantenimiento previsto, se alteran los períodos de intervención y se produce una degeneración del servicio.

Por lo tanto, la planificación para la aplicación de este sistema consiste en:

- Definir qué partes o elementos serán objeto de este mantenimiento.
- Establecer la vida útil de los mismos.
- Determinar los trabajos a realizar en cada caso.

#### *Mantenimiento Predictivo.*

Es el conjunto de actividades de seguimiento y diagnóstico continuo (monitorización) de un sistema, que permiten una intervención correctora inmediata como consecuencia de la detección de algún síntoma de fallo.

El mantenimiento predictivo se basa en el hecho de que la mayoría de los fallos se producen lentamente y previamente, en algunos casos, arrojan indicios evidentes de un futuro fallo, bien a simple vista, o bien mediante la monitorización, es decir, mediante la elección, medición y de algunos parámetros relevantes que representen el buen funcionamiento del equipo analizado. Por ejemplo, estos parámetros pueden ser: la temperatura, la presión, la velocidad lineal, la velocidad angular, la resistencia eléctrica, los ruidos y vibraciones, la rigidez dieléctrica, la viscosidad, el contenido de humedad, de impurezas y de cenizas en aceites aislantes, el espesor de chapas, el nivel de un fluido, etc.

En otras palabras, con este método, tratamos de seguir la evolución de los futuros fallos.

Este sistema tiene la ventaja de que el seguimiento nos permite contar con un registro de la historia de la característica en análisis, sumamente útil ante fallos repetitivos; puede programarse la reparación en algunos casos, junto con la parada programada del equipo y existen menos intervenciones de la mano de obra en mantenimiento. (MENDOZA, 2014)

#### *Mapa digital de México.*

El mapa digital es un sistema de información geográfica que permite consultar el acervo de información geográfica generada por el INEGI y que sirve como medio para promover la cultura geográfica en el país.

24

Este sistema proviene de los proyectos de ámbito nacional a cargo del INEGI Operados por las Direcciones Generales y Coordinados por la DGG, conteniendo una cobertura nacional con escalas de origen de datos de 1:1 000 000, 1:250 000 y 1:1 como la Red Geodésica Nacional Pasiva, además de la geografía urbana y el marco geo estadístico. (INEGI)

#### *Route XL*

Route XL es un Software de Route Planning Software creado por la empresa Route XL (United States). El precio de este software no es proporcionado por el editor. Línea planificadora de ruta que le permite calcular la ruta óptima para múltiples ubicaciones. Las evaluaciones usuario promedio de Route XL es 3/5. Encuentre todas las alternativas a Route XL haciendo clic en el botón Comparar en la esquina derecha de esta página o escribiendo directamente el nombre del software en la barra de búsqueda appvizer.

## <span id="page-25-0"></span>*CAPÍTULO 4: DESARROLLO*

#### <span id="page-26-0"></span>*11. Procedimiento y descripción de las actividades realizadas.*

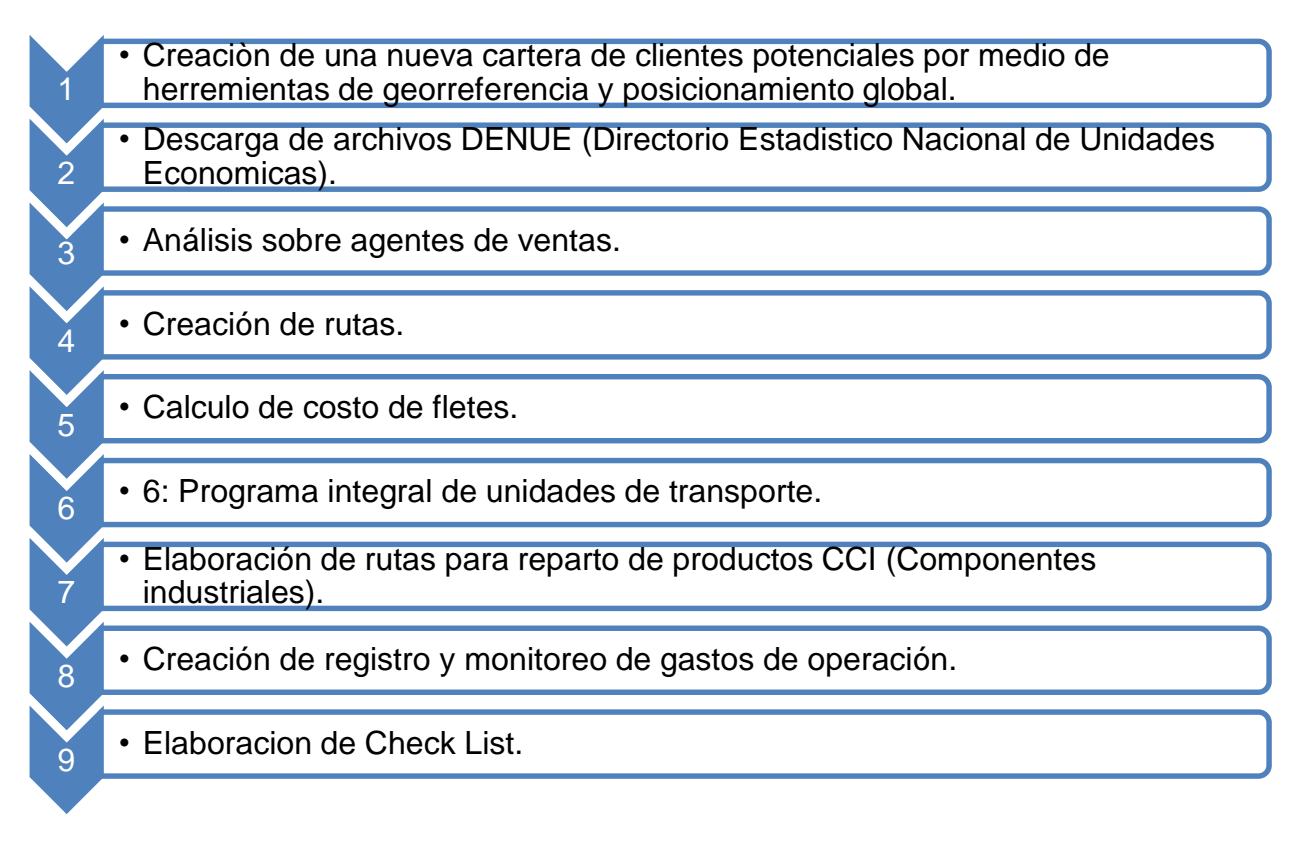

### *Actividad 1: Creación de cartera de clientes por medio de georreferencia.*

#### *Paso #1*

El primer paso para realizar la ubicación de prospectos mediante la geo referencia fue realizar una junta con los gerentes y jefes de cada área de la empresa además de la directora general para que se establecieran ciertos puntos en el que todas las áreas estuvieron de acuerdo que se obtendría un beneficio al elegir el tipo de prospectos, en ella se estableció que tipo de prospectos se buscarían, los criterios que se tomaron en cuenta fueron los siguientes:

- 1- El número de empleados debe ser mayor a 50 personas.
- 2- Los giros de las empresas tienen que estar relacionados con embutidos, preparación de alimentos, conservación de alimentos, preparación de alimentos para mascotas, pesca de pescado y camarón, maquila de textiles, fabricación de piezas automotrices, fabricación de aceites y derivados, elaboración de especias,

elaboración de botanas y dulces, laboratorios químicos, industrias farmacéuticas y fabricación de componentes automotrices e industriales.

#### *Paso #2*

Después de acordar los puntos anteriores se procedió a realizar la selección de los estados en los cuales se realizó la geo referencia, para ello se descartaron los estados de Baja California Norte, Jalisco, Distrito Federal, Ciudad de México y Puebla en donde el agente de ventas Ricardo Miranda realiza sus labores de prospección y ventas, esa decisión se tomó por petición de la Directora general Concepción Miranda Patiño. Otra de las decisiones que se tomaron en la reunión fueron descartar los siguientes

estados:

- Coahuila
- Quintana Roo
- Tlaxcala
- Yucatán

Esto debido a que han sido los estados en los que menos se han obtenido resultados en ventas además de que los pedidos han variado entre 1 y 3 al año con montos muy bajos y con intervalos de 1 año o más para la siguiente compra.

#### *Actividad 2: Descarga de archivos DENUE (Directorio Estadistico Nacional de Unidades Economicas).*

Para realizar la segunda actividad se utilizó como herramienta de trabajo la georreferencia, en este caso con apoyo de la plataforma del INEGI y por medio de su mapa digital, se eligió esta plataforma, ya que se consideró que es la adecuada para lo que realizó, se muestra a continuación en la siguiente imagen.

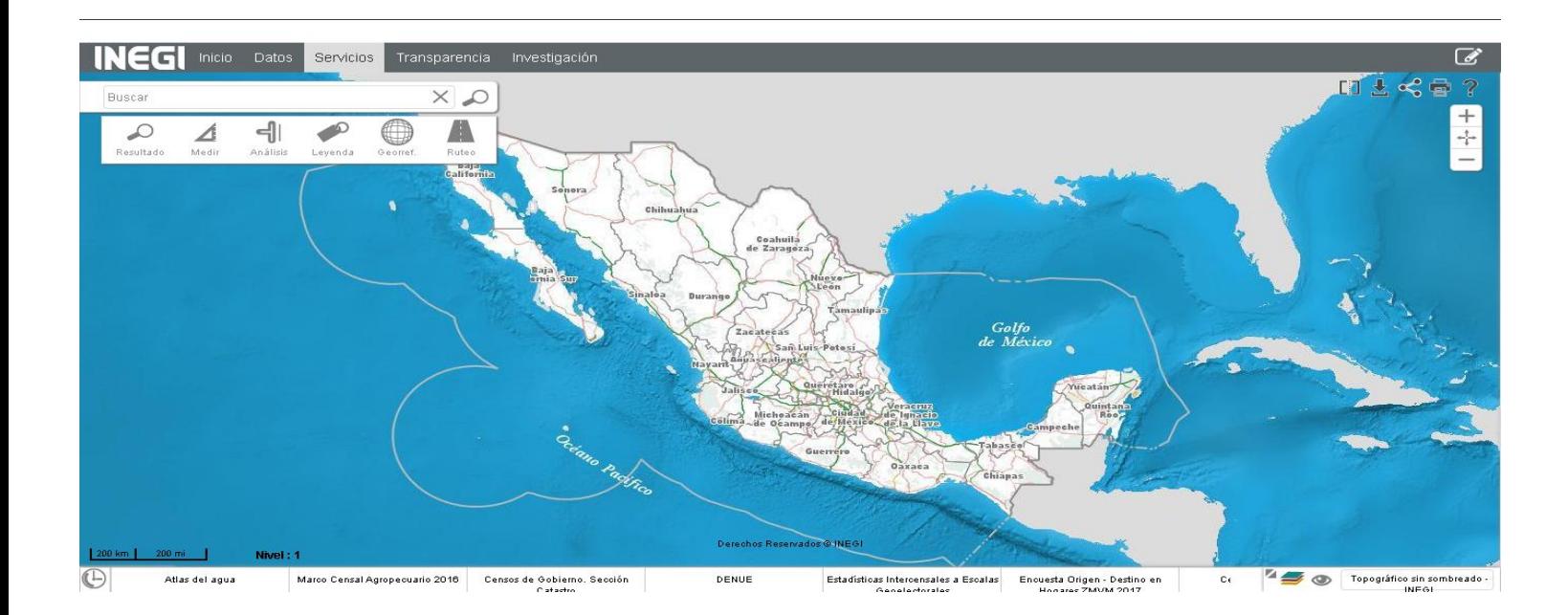

#### **Imagen 2 Página principal del mapa digital. Fuente: INEGI**

#### <span id="page-28-0"></span>*Paso #1*

Al estar en la pantalla principal se insertó el nombre del estado situado en la república mexicana y se seleccionó la opción "buscar" representada con una imagen de una lupa, enseguida se enlistan los resultados (localidad, calle, carretera, servicio, etc.).

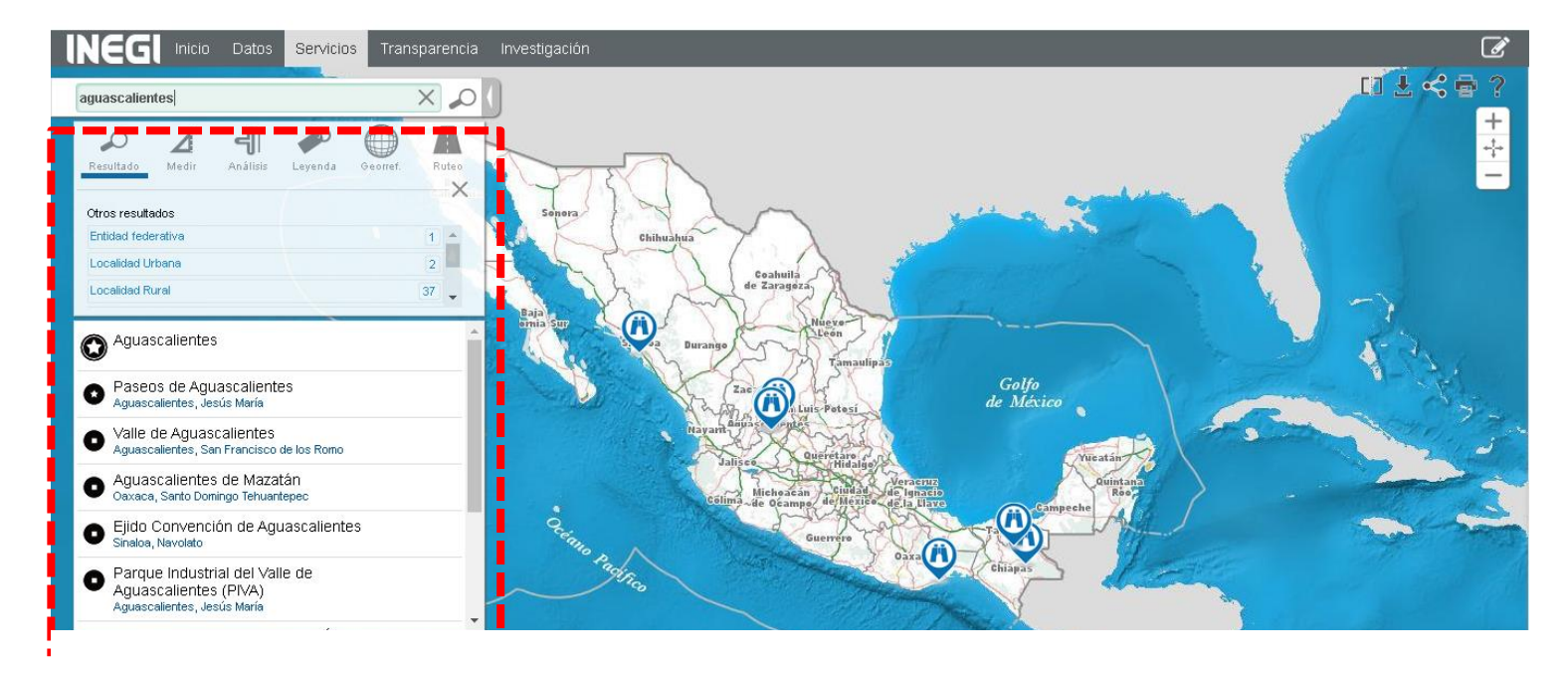

**Imagen 3 Lista de resultados de buscador en lapa digital. Fuente: INEGI**

De las opciones que proporciona se eligio la entidad federativa, la cual está marcada por una estrella grande dentro de un círculo, asi nos mostrara la informacion que contiene de este estado y de la cual se elegio la herramienta "DENUE" (Directorio Estadistico Nacional de Unidades Economicas).

Con ella se pueden ubicar los distintos establecimientos en el estado seleccionado, clasificados por tipo (hoteles, fabricas, restaurantes, super mercados, farmacias, laboratorios, hospitales, etc.).

#### *Paso #2*

Para poder descargar el DENUE se seleccionó la opcion de descarga que se muestra a continuacion.

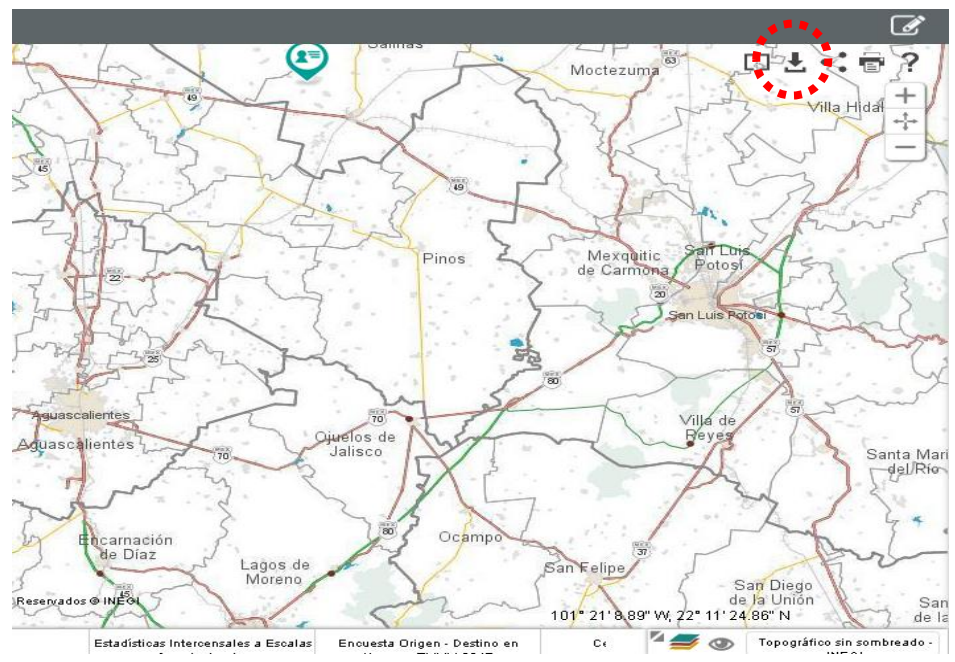

**Imagen 4 Opción para descarga de DENUE. Fuente: INEGI**

Así muestra otras opciones, entre ellas aparece el DENUE, el cual se seleccionó, así mostró los municipios pertenecientes al estado la opción del estado de Aguascalientes, de los cuales se eligió el estado de Aguascalientes para posteriormente comenzar con la descarga de la base de datos de las unidades económicas situadas en el estado seleccionado.

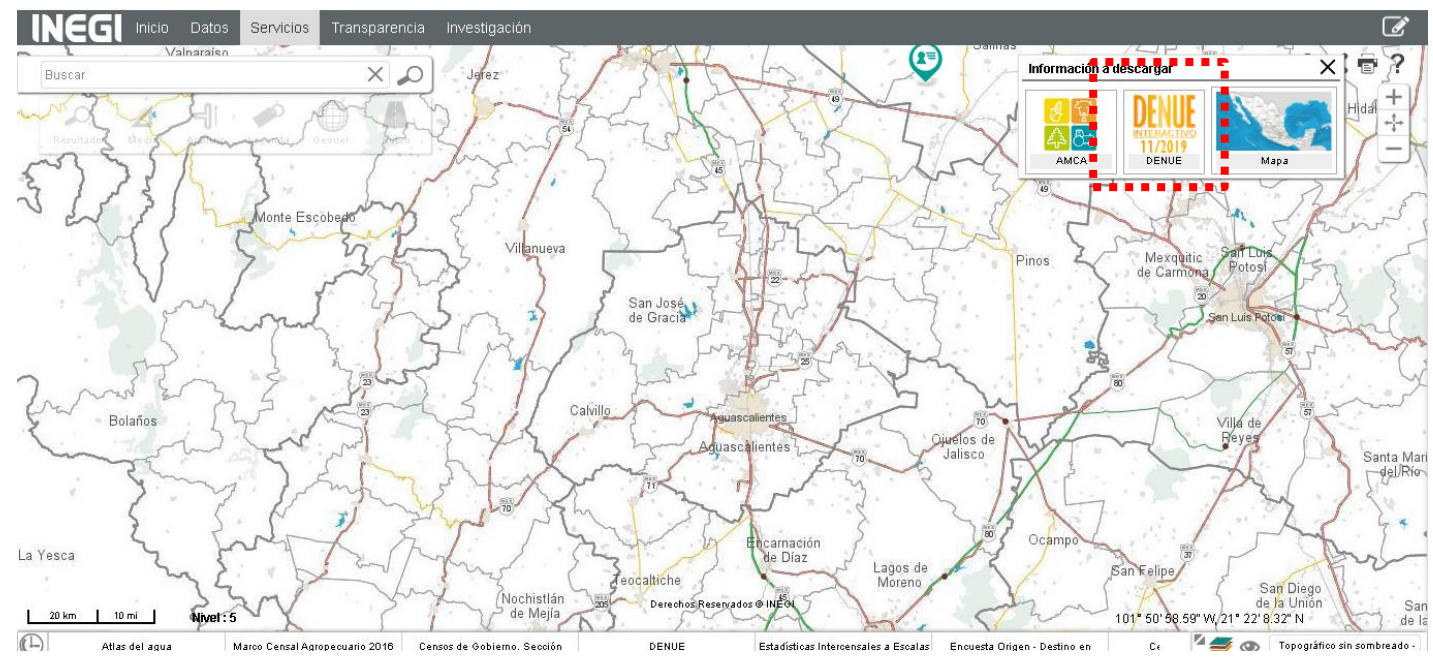

**Imagen 5 Icono de DENUE. Fuente: INEGI**

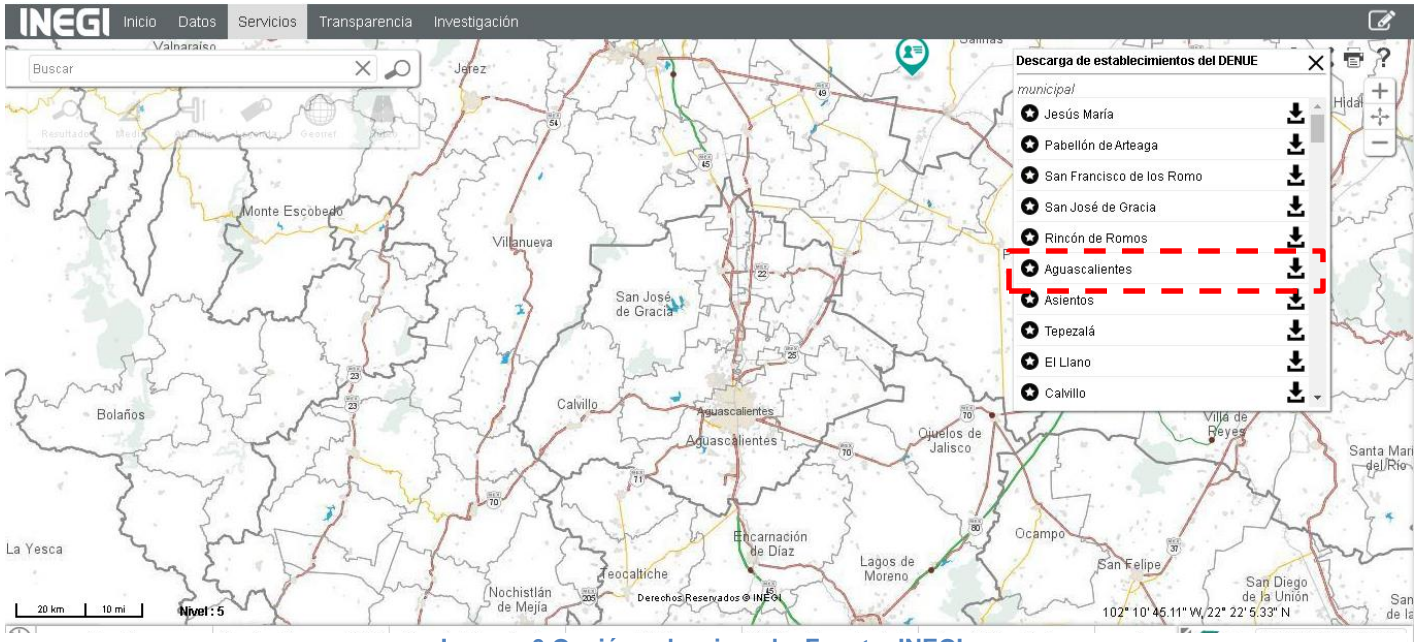

**Imagen 6 Opción seleccionada. Fuente: INEGI**

Al descargar el DENUE nos muestra la información que contiene (Nombre de la empresa, razón social, estado, municipio, calle, calles alrededor, número interno, número externo, razón social, número de empleados, actividades realizadas, coordenadas, etc.).

Al tener el archivo Excel de las unidades económicas del estado seleccionado se procedió a realizar un filtrado para solo dejar la información que es importante y necesaria.

Posteriormente, se realizó una verificación en el sistema para corroborar que ninguno de los prospectos obtenidos esté registrado como clientes activos.

#### *Paso #3*

Una vez obtenida la base de datos del estado se investigó cada uno de los prospectos y se verificó que la información (número de teléfono, correo electrónico y dirección de la unidad económica) que se obtuvo del DENUE fuera la correcta o la actual.

Al tener la base de datos con las modificaciones necesarias se le otorgó al agente de ventas asignado a ese estado para que realizara el contacto con la empresa y comenzara con su método de venta.

Al ir haciendo contacto con los prospectos los agentes de ventas fueron descartando los prospectos que no mostraron interés y modifico su lista de prospectos con los cuales acordó una cita para hacer contacto presencial con el prospecto y llevar la presentación de la empresa, los catálogos y algunos de los productos a ofrecer.

Al momento de modificar su lista se tomó en cuenta la fecha en que se contactó con ellos, esto sirvió de referencia para priorizar el orden de la ruta y así brindar una atención a todos con el mismo intervalo de tiempo en cuanto a su visita, ya que ellos afirman que esto ayuda mucho al momento de tratar de realizar alguna negociación.

#### *Actividad 3: Análisis sobre agentes de ventas.*

Esta actividad constó de hacer un análisis de todos los agentes a lo largo de los años en los que han trabajado cada uno de ellos en la empresa, esta decisión se tomó debido a que la jefa del Área de ventas María Lorena Puon Espinoza iba dando cuenta a lo largo del tiempo que algunos agentes ya no metían pedidos regularmente o dejaron de meter pedidos durante cierto tiempo.

Además de que los agentes de ventas estaban percibiendo un sueldo fijo y las comisiones que se llevaban con los productos que ellos metían, agregando que ellos realizaban el método de trabajo "home office" cosa que no les pareció de buen agrado en el área de ventas y en las demás áreas, ya que se prestaba a la mala interpretación de que no realizaban su trabajo y aun así les pagaban.

#### *Paso #1*

Se comenzó con la recolección de los reportes de pedidos que los agentes metían al área de ventas cada mes, estos reportes se obtuvieron de la plataforma de la empresa. Nota: Véase ejemplo de archivo llamado "reporte de pedidos" dentro de la carpeta "anexos", por privacidad la empresa solo se permitió mostrar un ejemplo de la oficina Aguascalientes.

#### *Paso #2.*

Se recolectaron los reportes de facturación mensual que cada agente generaba con las ventas concretadas, estos reportes también fueron obtenidos de la plataforma de la empresa.

Nota: Véase ejemplo de archivo llamado "reporte de facturación" dentro de la carpeta "anexos", por privacidad la empresa solo se permitió mostrar un ejemplo de la oficina Aguascalientes.

#### *Paso #3.*

Se realizó una comparación de los reportes de facturación vs. reportes de pedidos mensuales, se verificó cuáles de los clientes que realizaron el pedido lo concretaron y se vio reflejado en el reporte de facturación, así mismo las personas que no realizaron las compras se fueron descartando para así poder obtener al final el número exacto de ventas que hicieron y la cantidad en pesos que vendieron realmente al mes.

Ese mismo procedimiento se realizó con todos los reportes de todos los meses de los años en los que los agentes de ventas tienen trabajando para Operadora MPK.

Al terminar el análisis sobre los agentes de ventas se entregó a la jefa y al gerente de ventas para que tomaran una decisión en cuanto a los agentes que participaron en el proyecto de la cartera de clientes realizada por medio de la georreferencia, siendo así los agentes descartados los siguientes:

- Cristina Bronzón Méndez
- Eligio Carranza Alcalá
- Eduardo Valenzuela Garibay
- Jorge Montes Solís
- Marcos Guzmán

En cuanto a los agentes de ventas elegidos para participar en el proyecto de la cartera de clientes creada por geo referencia fueron:

- Alfonso Estébanez Torres
- Victoria Miranda
- Armando Maravillas Guzmán
- Oficina México
- Oficina Aguascalientes
- Francisco Nieto Vallejo
- Guadalupe Muñoz Cano
- Raúl González Montiel
- Carlos Nieto Ibarra
- Cesar Catillo Hernández
- María del Carmen Rocha

Esta decisión se tomó basándonos en el desempeño que tuvieron durante los años que tienen trabajando para la empresa.

Nota: Véase archivo llamado "análisis sobre agentes de ventas" dentro de la carpeta "anexos".

#### *Paso #4.*

Se realizó la asignación de los estados a los agentes de ventas, para ello se respetó los estados que ya tenía cada agente y se le proporcionó otro.

Para realizar la asignación del nuevo estado a los agentes se tomó en cuenta el giro de las empresas con las que trabajan.

A continuación, se mostrará una tabla con los agentes y los estados con los que están trabajando además del adicional que se les otorgó.

<span id="page-34-0"></span>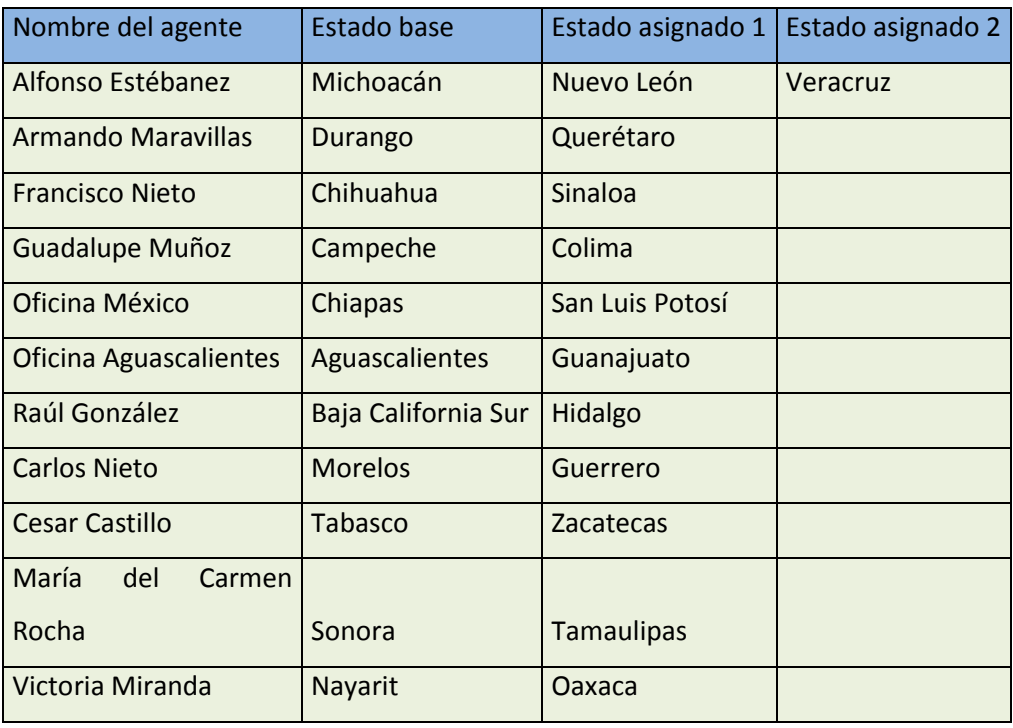

#### **Tabla 1 Asignación de estados a agentes. Fuente: Operadora MPK.**

#### *Actividad 4: Creación de rutas*

Para la creación de las rutas que los agentes deberán seguir para dirigirse a las instalaciones de los prospectos potenciales se optó por utilizar la plataforma Route XL, ya que además de ser una plataforma confiable, proporciona las rutas más optimas disminuyendo la distancia y los costos en los que se incurre al trasladarse de un lugar a otro. Además de que la plataforma es muy sencilla de utilizar.

#### *Paso #1*

Importar las coordenadas obtenidas de las bases de datos DENUE, por cuestiones de tiempos de estancia en las diferentes empresas a visitar se decidió asignar 5 clientes a visitar por día.

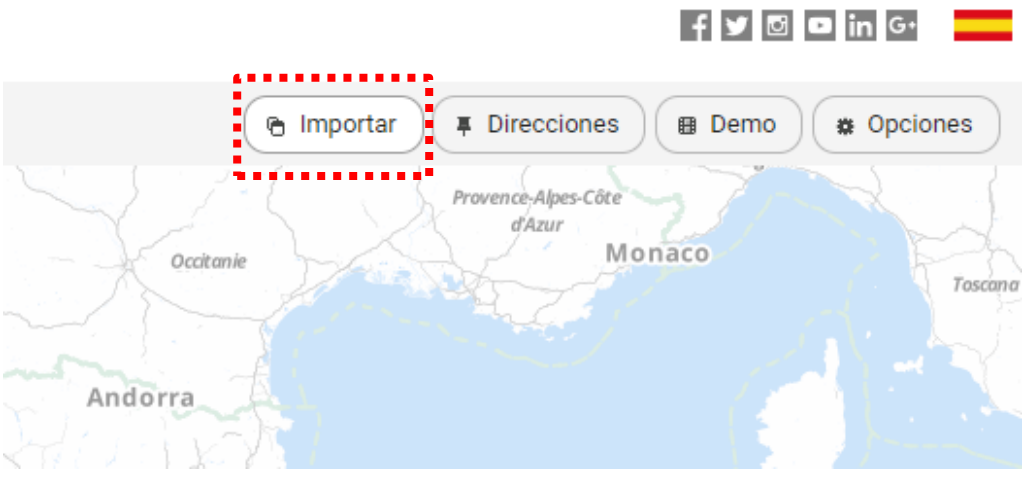

Para este paso se tiene que hacer clic en la opción "Importar".

**Imagen 7 Opción Importar. Fuente: INEGI**

<span id="page-35-0"></span>Al dar clic en la opción mencionada aparecerá la siguiente ventana en la cual se introdujeron las coordenadas de las empresas a visitar.

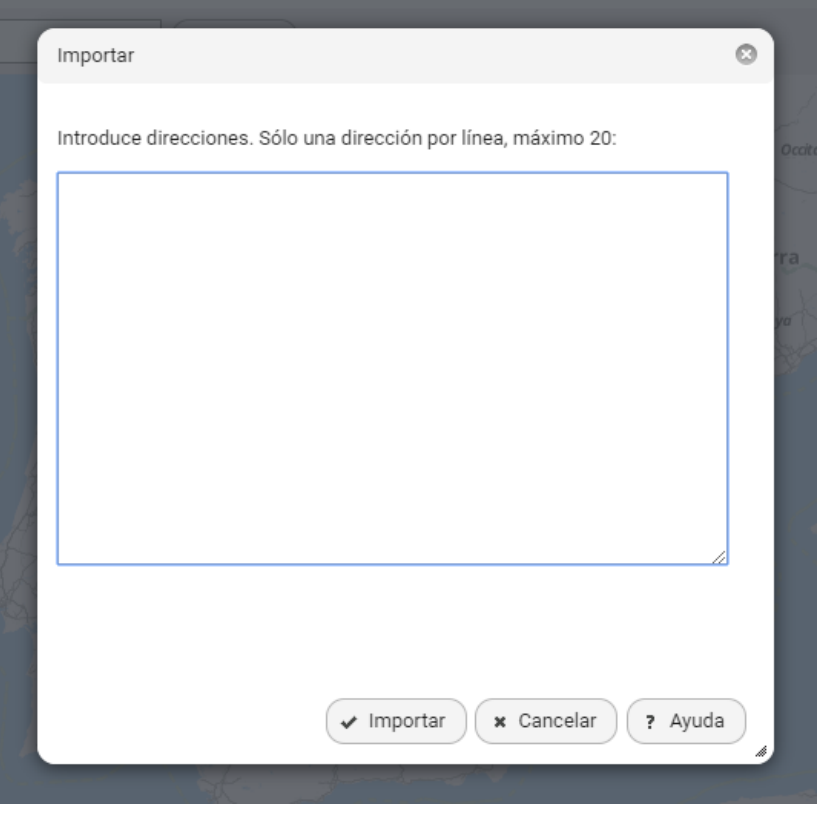

**Imagen 8 Ventana para importar las coordenadas. Fuente: Route XL**

<span id="page-36-1"></span>

|            | Descripcion de la actividad                          | Coordenadas |                         | Punto de inicio |                       |
|------------|------------------------------------------------------|-------------|-------------------------|-----------------|-----------------------|
|            | &A SA DE CV   Elaboración de alimentos para animales |             | 21,9506232 - 102,324669 |                 | 22,007398 -102,291841 |
|            | Elaboración de alimentos para animales               |             | 21,8828153 - 102,273191 |                 |                       |
| S SA DE CV | Elaboración de alimentos para animales               |             | 21.9000514 - 102.298982 |                 |                       |
|            | Elaboración de harina de trigo                       |             | 21,8826439 - 102,273557 |                 |                       |
|            | Elaboración de leche líquida                         |             | 21,9292496 -102,291192  |                 |                       |

**Tabla 2 Tabla de coordenadas: Fuente: Propia**

<span id="page-36-0"></span>Se eligió la opción importar, y arrojo las ubicaciones de las empresas de las cuales se introdujeron las coordenadas.

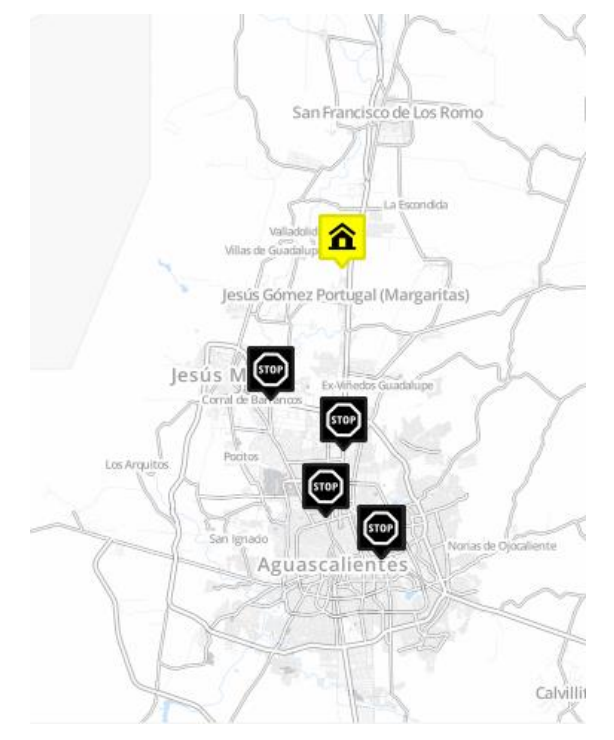

**Imagen 9 Ubicación de empresas. Fuente: Route XL**

#### <span id="page-37-0"></span>*Paso #2.*

Se eligió punto de salida, dando clic sobre la ubicación y eligiendo la opción "Salir de aquí" para que quedara establecido.

<span id="page-37-1"></span>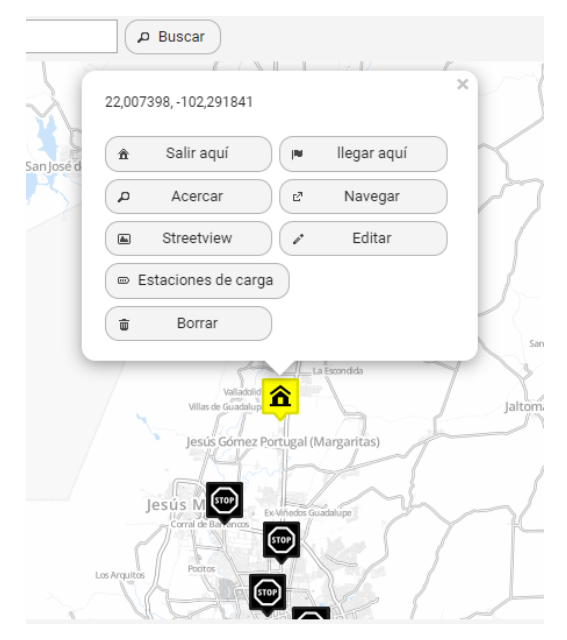

**Imagen 10 Elección de punto de partida. Fuente: Route XL**

#### *Paso #3*

Se seleccionó el punto de llegada, de igual forma dando clic sobre la ubicación que será el punto final de la y elegir la opción "Llegar aquí".

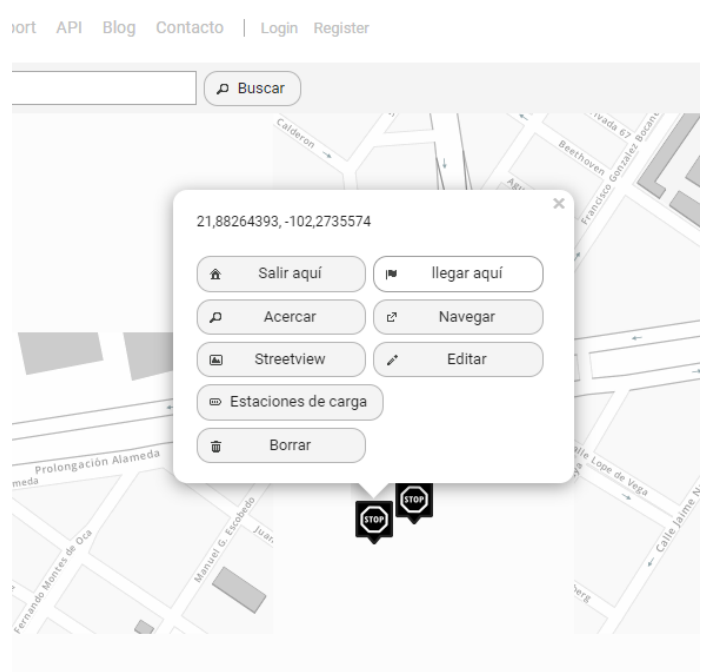

**Imagen 11 Elección de punto de llegada. Fuente: Route XL**

#### <span id="page-38-0"></span>*Paso #4*

La elaboración de la ruta, para ello se suministró clic en la opción "Encuentra ruta" que se encuentra esquina inferior izquierda de la ventana de la plataforma.

<span id="page-38-1"></span>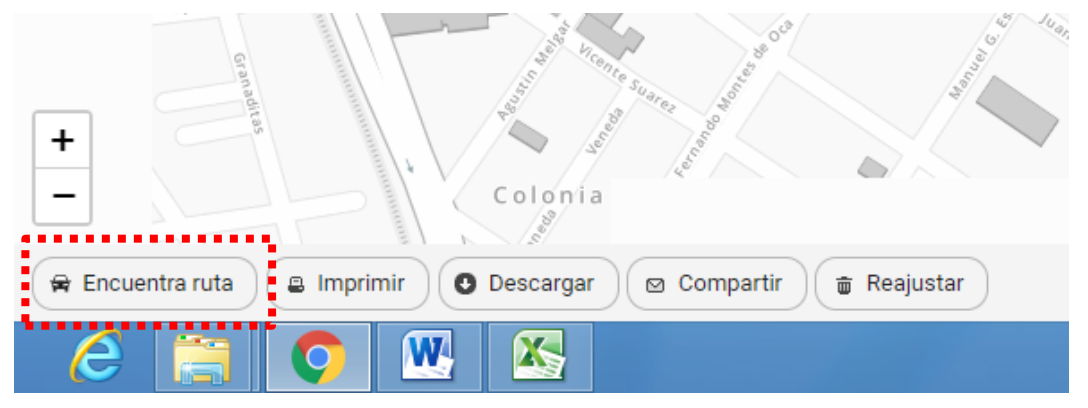

**Imagen 12 Botón para encontrar la ruta óptima. Fuente: INEGI**

A continuación, se muestra la ruta más óptima a recorrer para pasa por todos y cada uno de los puntos cargados a la plataforma.

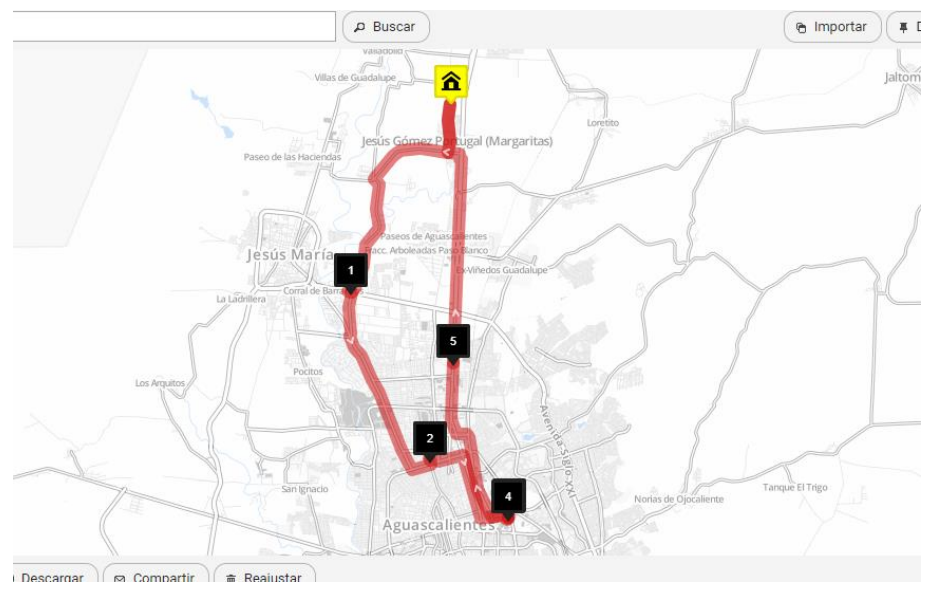

**Imagen 13 Ruta óptima. Fuente: Route XL**

#### <span id="page-39-0"></span>*Paso #5*

La descarga de la ruta, esto se hizo eligiendo el formato KML que es el tipo de formato que se puede abrir en google maps y en diferentes aplicaciones de GPS.

Al descargarla automáticamente aparecerá en la carpeta "descargas de la computadora en la que se realizó.

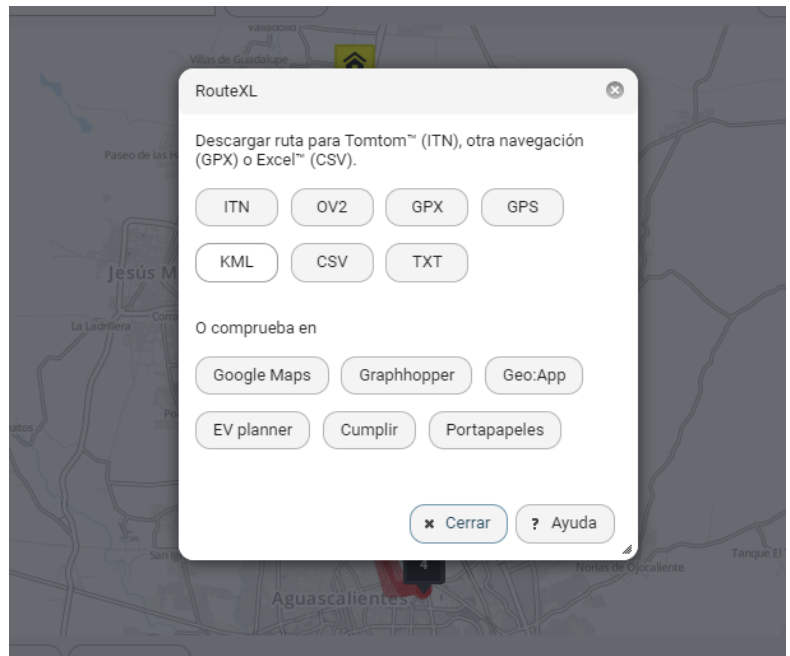

<span id="page-40-0"></span>**Imagen 14 Opción para archivo KML. Fuente: Route XL**

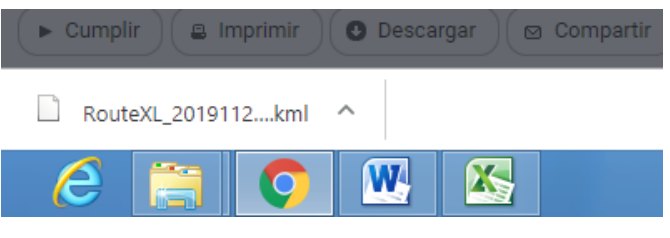

**Imagen 15 Ruta descargada: Fuente: Route XL**

#### <span id="page-40-1"></span>*Actividad 5: Cálculo de costo de fletes.*

Para calcular el costo de los fletes a los diferentes destinos en los que se tiene o se podría tener clientes, se utilizó la plataforma del mapa digital de México, ya que cuenta con la función para calcular el costo de llegar a diferentes lugares de México introduciendo las características y los rendimientos del vehículo que se va a utilizar, así como el precio del combustible y contemplando las casetas que se cruzarán en el camino.

#### *Paso #1.*

Se ingresó a la plataforma del Mapa Digital de México. [http://gaia.inegi.org.mx](http://gaia.inegi.org.mx/)

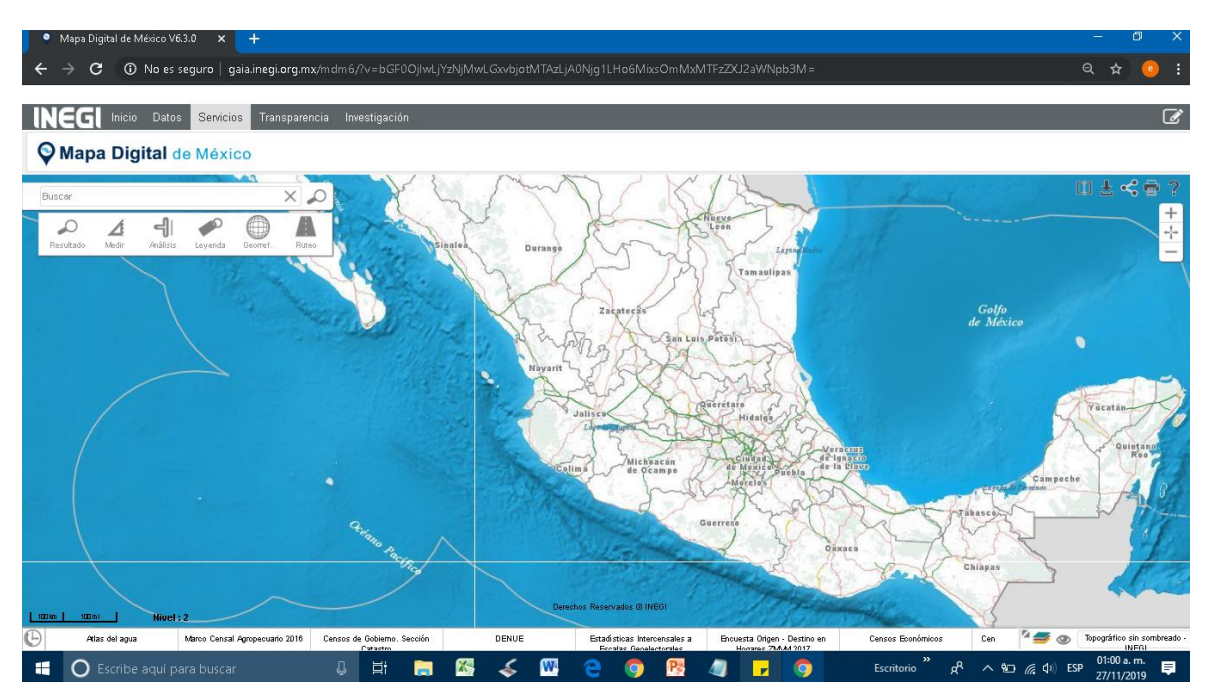

**Imagen 16 Vista principal para costo de fletes. Fuente: INEGI**

#### <span id="page-41-0"></span>*Paso #2*

Se eligío la opción ruteo, para comenzar con las especificaciones necesarias para el cálculo de los costos.

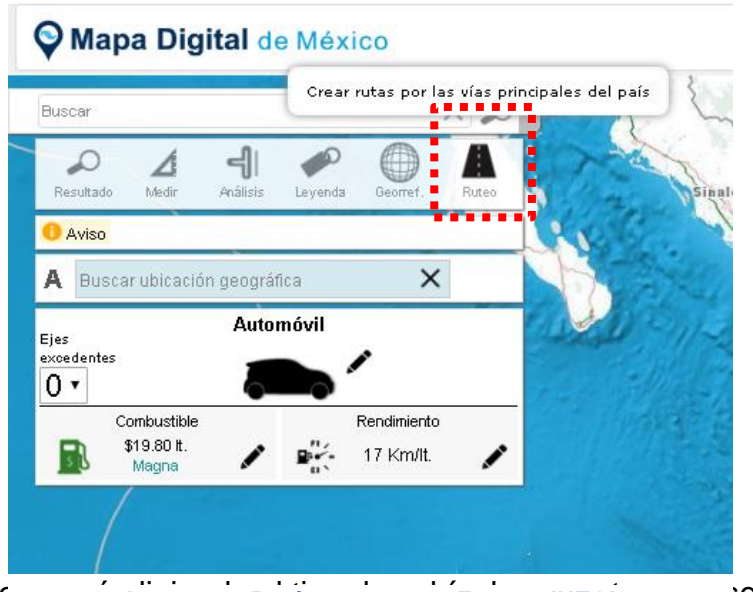

Para esto se començão el timagen 17 Botón para ruteo. Fuente: INEGI **interacional de vehículo de vehículo de vehículo** 

dos ejes.

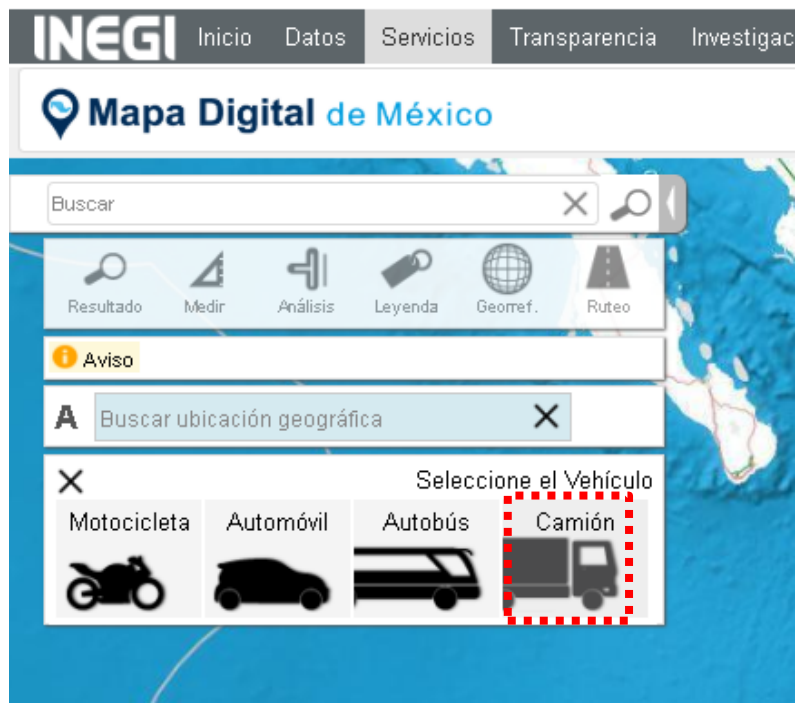

**Imagen 18 Elección de tipo de vehículo. Fuente: INEGI**

<span id="page-42-0"></span>Se especificó el número de ejes del camión y el número de ejes excedentes, que en este caso serían los ejes con los que cuenta el remolque utilizado por la empresa para en traslado de producto terminado quedando de la siguiente manera:

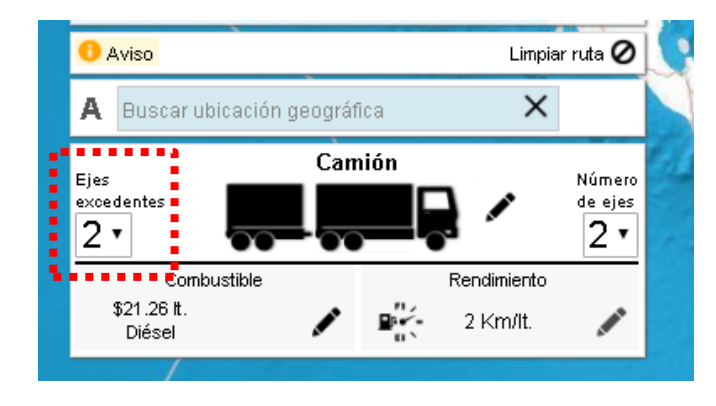

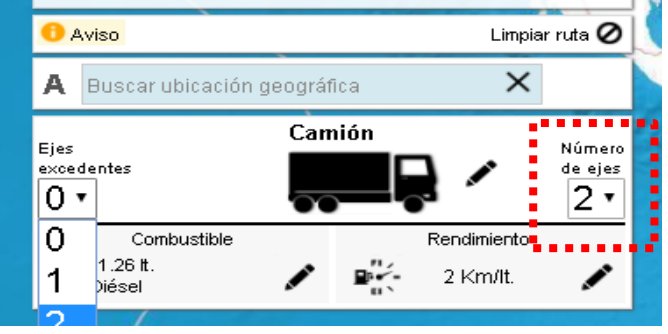

<span id="page-42-1"></span>**Imagen 20 Número de ejes excedentes. Fuente: INEGI Imagen 19 Número de ejes de camión. Fuente: INEGI**

#### *Paso #3*

Especificar el rendimiento en km por litro de la unidad según las características del vehículo siendo en este caso 3 km por litro.

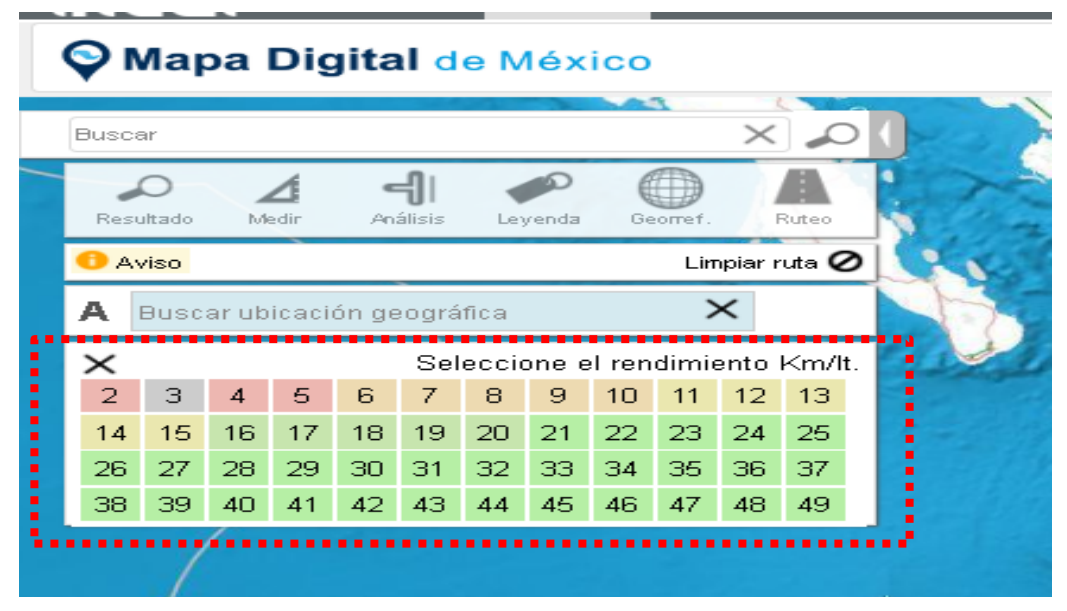

**Imagen 21 Especificación de rendimiento de combustible. Fuente: INEGI**

#### <span id="page-43-0"></span>*Paso #4.*

Con los pasos anteriores completos se introdujeron los puntos como el lugar de origen que en este caso sería Aguascalientes, y el destino se especificó según el lugar en donde se encuentre la empresa, para la introducción del destino se divide estado en donde se encuentra el cliente en cuatro regiones (norte, sur, este, oeste) y así el cobro del flete aplica dependiendo de la región en que se encontró el cliente, esto con la finalidad de poder generar un colchón en los gastos de combustible y compensar los gastos de operación como las condiciones del tráfico en la ciudad, paradas y otras situaciones no contempladas normalmente.

El punto "A" es el origen, por lo tato el punto "B" es el destino como se muestra en las siguientes imágenes.

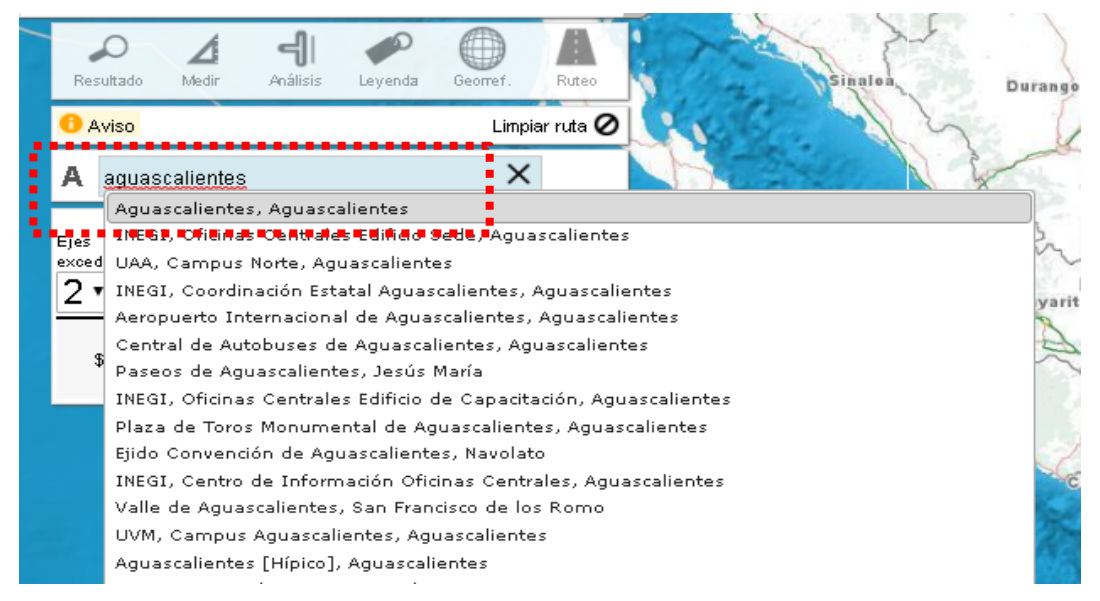

#### **Imagen 22 Punto de inicio de ruta. Fuente: INEGI**

<span id="page-44-0"></span>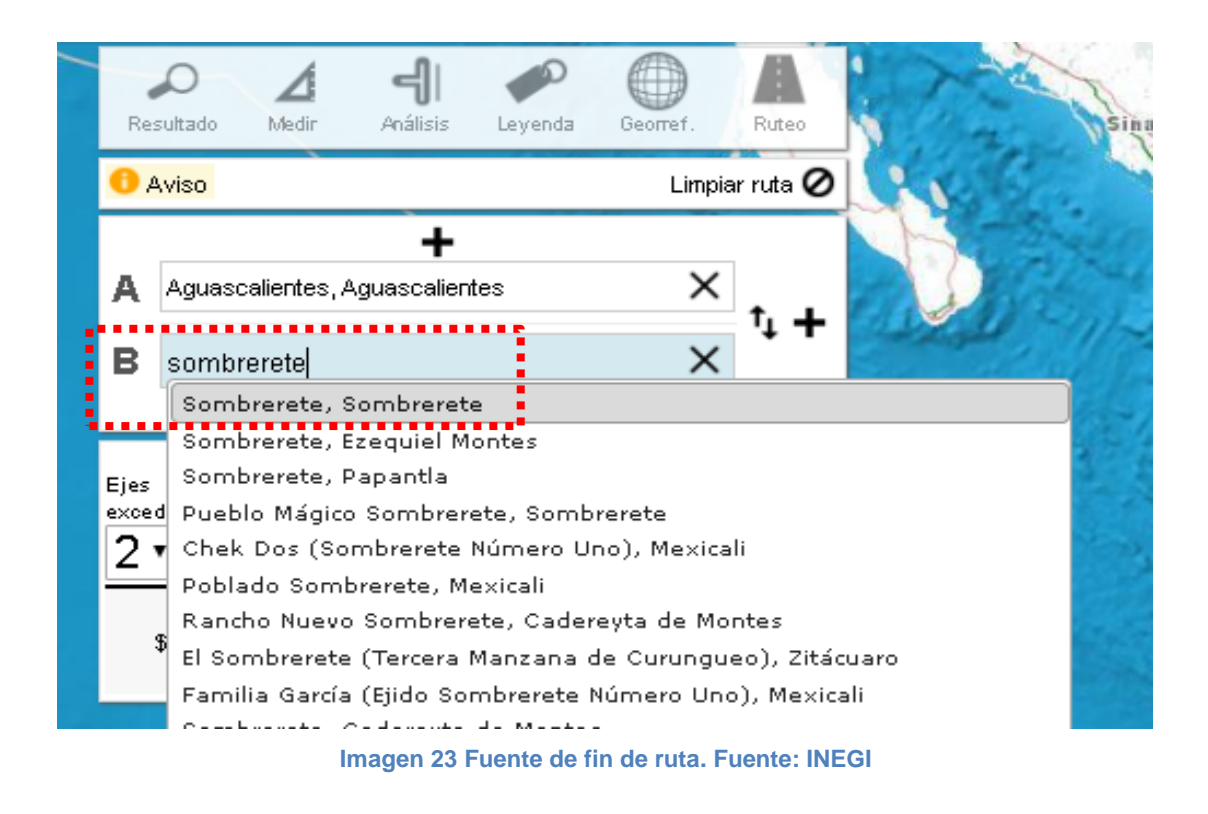

<span id="page-44-1"></span>Con todos los pasos anteriores completados, el portal proporciono como resultado el costo aproximado que tiene el flete según la ubicación del cliente, aprovechando de manera correcta las herramientas que el mapa digital de México nos ofrece.

A continuación, se muestra la imagen de los resultados finales del costo del flete.

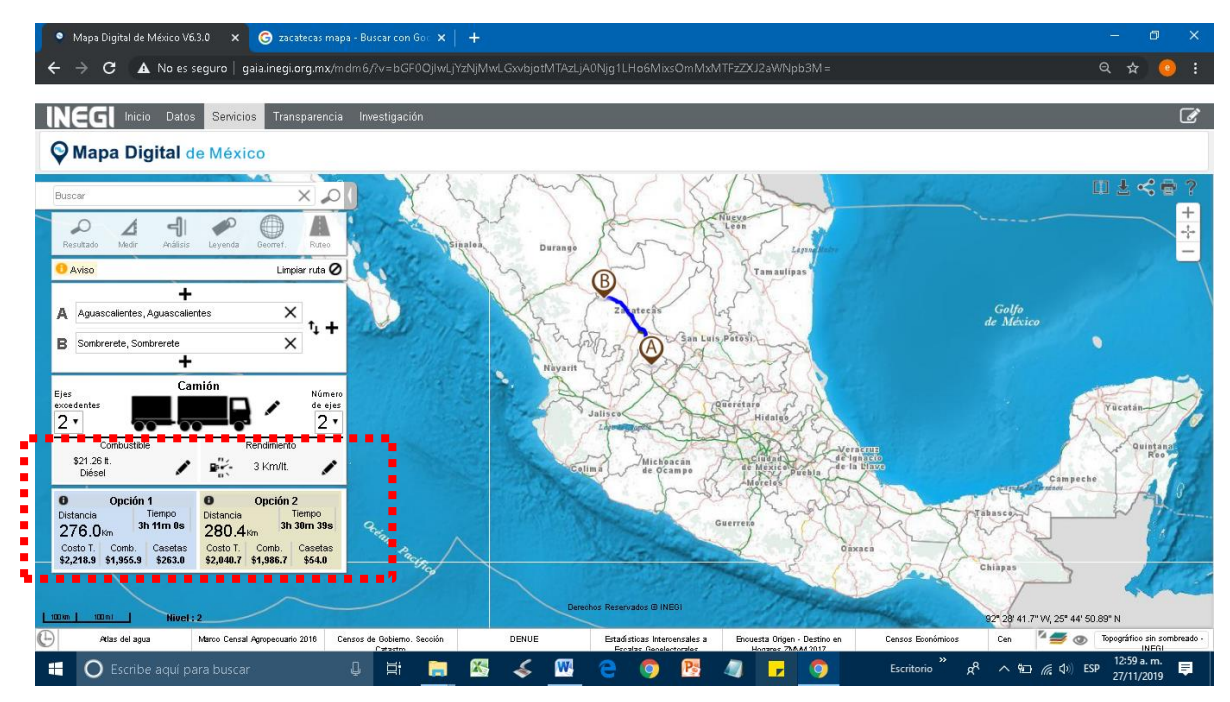

**Imagen 24 Costo de ruta óptima. Fuente: INEGI**

<span id="page-45-1"></span>Con los datos obtenidos realizando estos procesos se pudo elaborar una tabla con los precios aproximados de flete para cada estado del país seleccionado, según la región en la que se encuentra el cliente.

A continuación se muestra la tabla elaborada de los costos de flete a los diferentes estados de la república y sus zonas(norte, sur, este y oeste).

<span id="page-45-0"></span>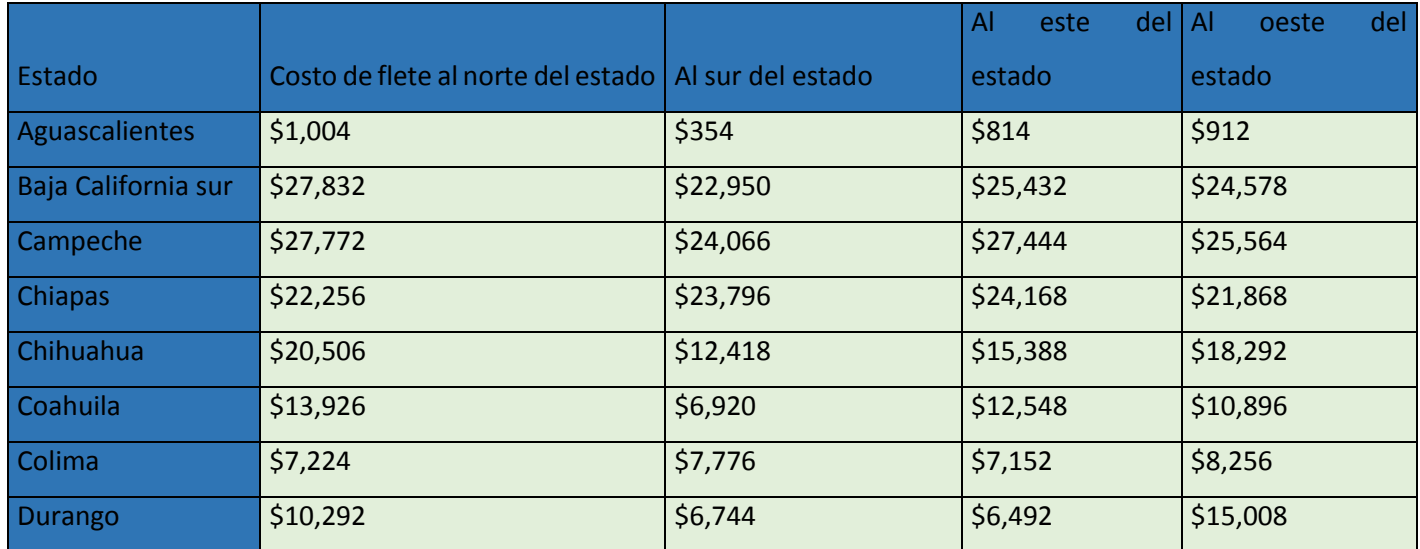

**Tabla 3 Costo de flete a estados elegidos. Fuente: Propia**

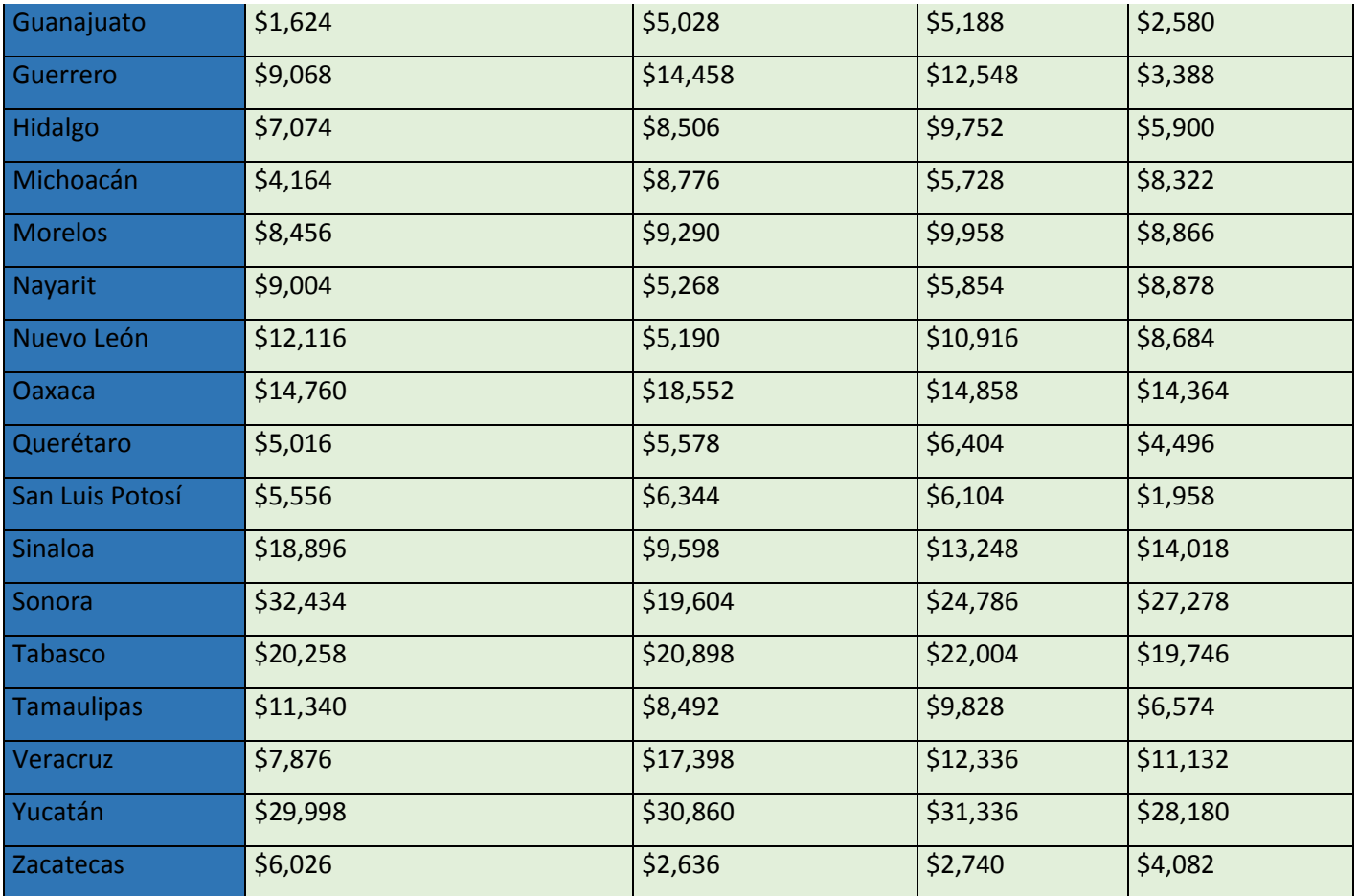

#### *Actividad 6: Programa integral de unidades de transporte*

Para llevar a cabo el programa de mantenimiento se tomaron en cuenta diversos puntos relacionados con las unidades de transporte con las que cuenta la empresa, cabe mencionar que, al momento de realizar el programa, las unidades ya tenían varios años siendo utilizadas y solo se les proporcionaba el servicio y mantenimientos correctivos, por lo que se decidió elaborar un formato para que al iniciar el año el área encargada de las unidades programe las fechas de mantenimiento para cada unidad.

Las unidades de transporte con las que cuenta la empresa son:

- Volks Wagen worker modelo 2008
- Volks Wagen worker modelo 2014
- Camioneta Chevrolet Silverado 1500 modelo 2007
- Moto honda XR 150 modelo 2016
- Remolque Halcón

Como se sabe, para el mantenimiento de las unidades de transporte, se toman en cuenta diversos criterios:

- **Kilometraje**
- Cambio de llantas
- Fluidos de motor
- Frenos
- Amortiguadores
- Balanceo

A continuación, se muestran las diferentes partes del formato del programa integral y la forma de llenado de este.

#### *Paso #1*

En el encabezado del formato se encuentran las fechas del periodo de tiempo en el cual se llevará a cabo el programa de mantenimiento que es un año, abarca desde el 1 de enero hasta el 31 de diciembre del año en curso, se cuenta con dos secciones:

Preventivo: En esta sección se registrará el mes en que es necesario hacer el mantenimiento preventivo para que el encargado de mantenimiento sepa cuando tiene que realizar dicha actividad, llegando el mes señalado en el formato se deberá realiza el mantenimiento preventivo en cuento se tenga oportunidad.

Correctivo: en caso de que sea necesario un mantenimiento correctivo para cualquiera de las unidades se tendrá que especificar en el formato el mes en que este se realizó para llevar registro de los tipos de mantenimiento que se le realizan a las unidades y las fechas aproximadas.

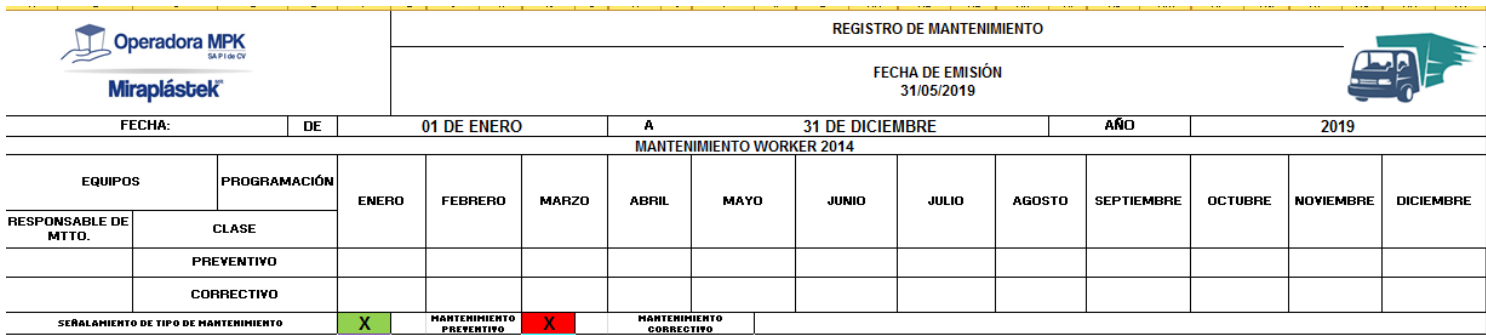

#### *Paso #2*

En la sección de documentación se tendrán especificar los documentos con los que deben de contar la unidad y el chofer desde la licencia de conducir del operador hasta los permisos necesarios para el transporte de carga de las unidades.

|                             | Documentacion |                    |                                     |              |                    |
|-----------------------------|---------------|--------------------|-------------------------------------|--------------|--------------------|
|                             | <b>FECHA</b>  | <b>PROX. FECHA</b> |                                     | <b>FECHA</b> | <b>PROX. FECHA</b> |
| <b>VENCIMIENTO LICENCIA</b> |               |                    | <b>VENCIMIENTO PERMISO DE CARGA</b> |              |                    |
| <b>VENCIMIENTO TENENCIA</b> |               |                    | <b>VENCIMIENTO VERIFICACION</b>     |              |                    |
| <b>VENCIMIENTO SEGURO</b>   |               |                    | <b>TARJETA DE CIRCULACION</b>       |              |                    |
|                             |               |                    |                                     |              |                    |

**Imagen 26 Sección de documentación de programa integral. Fuente: Propia**

#### *Paso #3*

En la sección mantenimiento, se va a especificar la fecha en que se realizó el mantenimiento y la carcterística, ya sea preventivo o correctivo según la parte de la unidad en la que se haya realizado (frenos, lubricantes, amortiguadores, etc.), en las observaciones se podrá ingresar algún comentario u observación que el encargado de mantenimiento quiera agregar, para tener más información.

| <b>MANTENIMIENTO PREVENTIVO</b> |              |                       |                      |  |
|---------------------------------|--------------|-----------------------|----------------------|--|
|                                 | <b>FECHA</b> | <b>CARACTERISTICA</b> | <b>OBSERVACIONES</b> |  |
| <b>FRENOS</b>                   |              |                       |                      |  |
| <b>LUBRICANTES</b>              |              |                       |                      |  |
| <b>AMORTIGUADORES</b>           |              |                       |                      |  |
| <b>CAMBIO DE LLANTAS</b>        |              |                       |                      |  |
| <b>CARROCERIA</b>               |              |                       |                      |  |

**Imagen 27 Sección de mantenimiento de programa integral. Fuente: Propia**

Este formato de programa integral de unidades de transporte nos ayudará a llevar una mejor gestión de los mantenimientos necesarios para las unidades, ya que será más fácil saber cuando lo necesitan, además sirve también para llevar un mejor control de la documentación que tanto las unidades como los choferes deben tener para poder realizar las entradas que se tienen programadas en el área de logística.

#### *Actividad 7: Elaboración de rutas para reparto de productos CCI*

Para Operadora MPK, una de las razones que mantienen la empresa a flote son los productos CCI'S o componentes industriales, ya que estos son requeridos frecuencia por otras empresas un ejemplo son los tanques para combustible para tractores, o las tolvas para cultivo. Ya que la entrega a tiempo de estos productos es de gran importancia se decidió calcular las rutas óptimas y mandar las indicaciones a los teléfonos de los operadores de transporte, para evitar que se presenten confusiones y retrasos en el camino, ya que si esto llegara a pasar se afectaría la línea de producción del cliente y también se podría provocar su perdida por un mal servicio. A continuación, se presentan los pasos para elaborar dichas rutas. Los principales clientes de CCI'S de Operadora MPK se encuentran en la región norte de México, específicamente en saltillo y monterrey, por esto a continuación se toma como ejemplo la ruta que se llevaría a cabo para llegar a Monterrey.

#### *Paso #1*

Para Comenzar se tuvo que utilizar Route XL.<https://www.routexl.com/?lang=es>

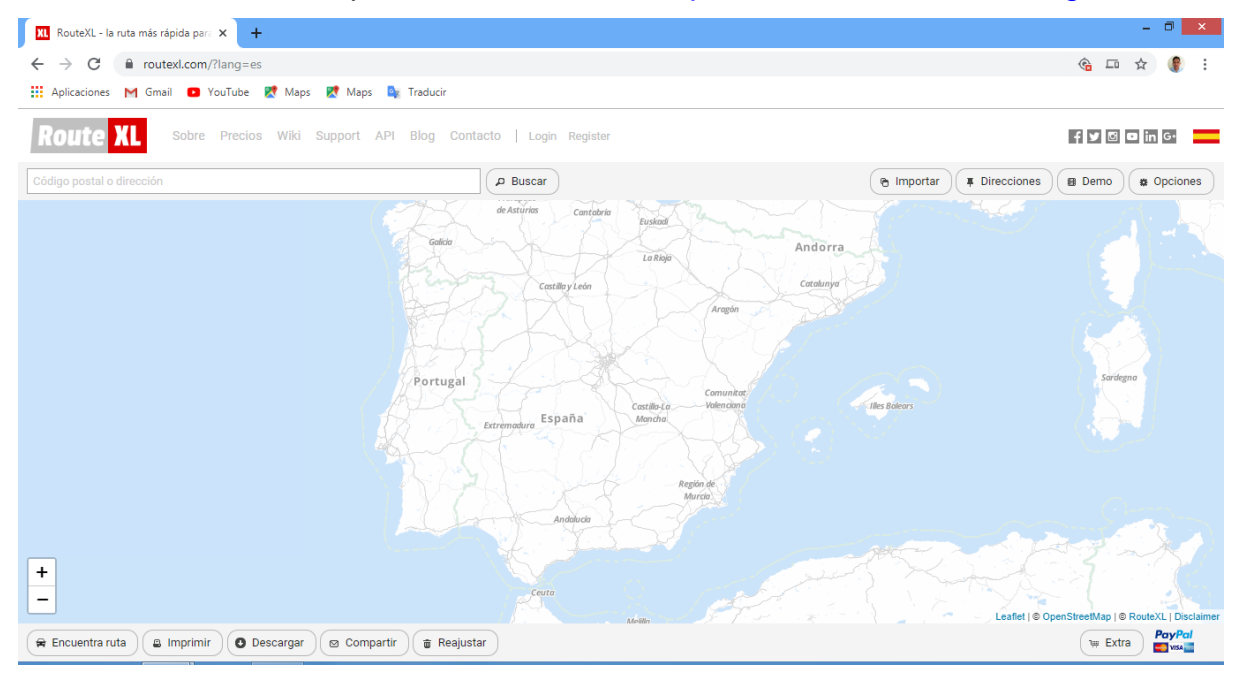

<span id="page-49-0"></span>**Imagen 28 Página principal de Route XL. Fuente: Route XL**

#### *Paso #2.*

Se especificó el punto de inicio el punto de destino introduciendo la dirección de cada uno, también se puede hacer este paso introduciendo las coordenadas de cada uno de los puntos, que en este caso solo fueron origen y destino.

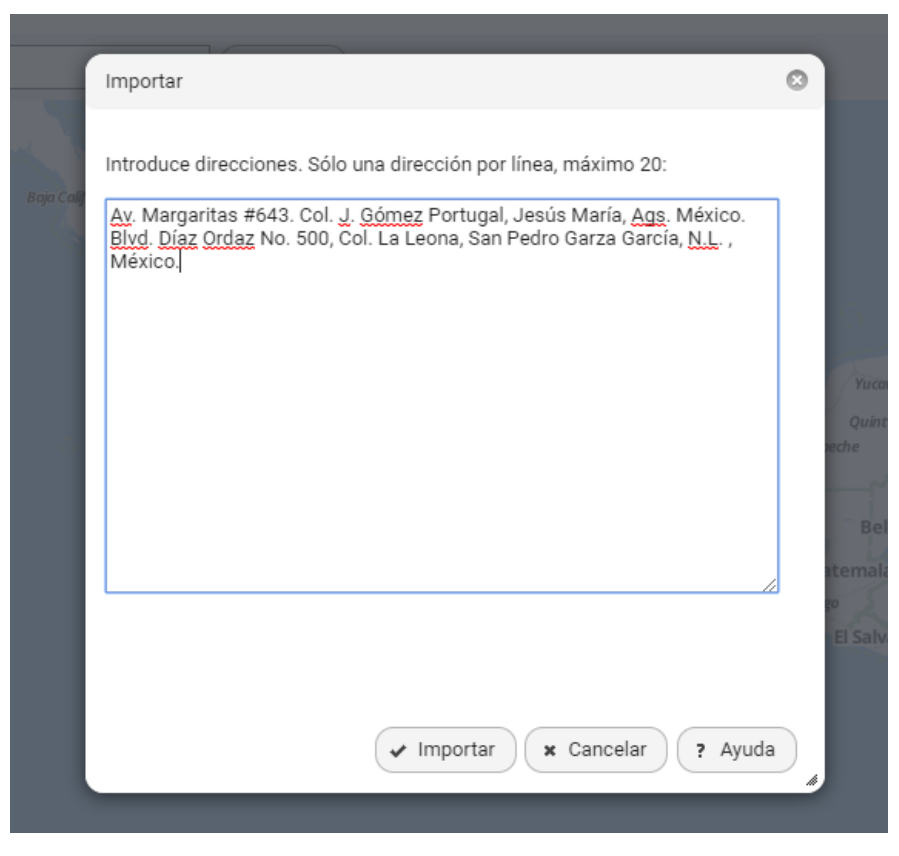

**Imagen 29 Introducción de punto de inicio y punto final. Fuente: Route XL**

<span id="page-50-0"></span>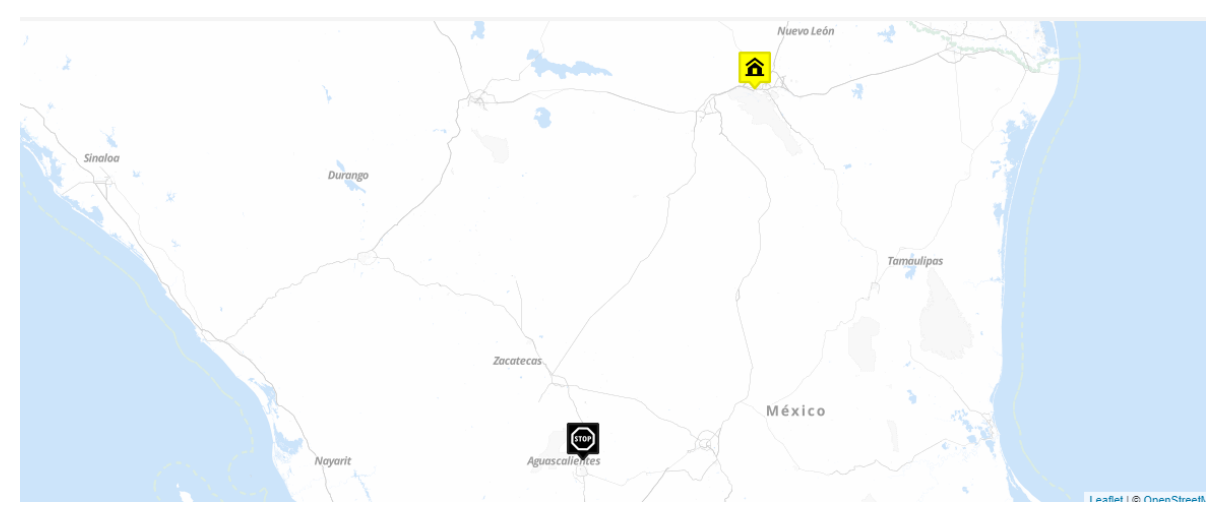

**Imagen 30 Ubicación de punto de inicio y punto final. Fuente: Route XL**

#### *Paso #3*

Después de que se eligió el punto de origen y punto de destino, se seleccionó la opción

#### encontrar ruta.

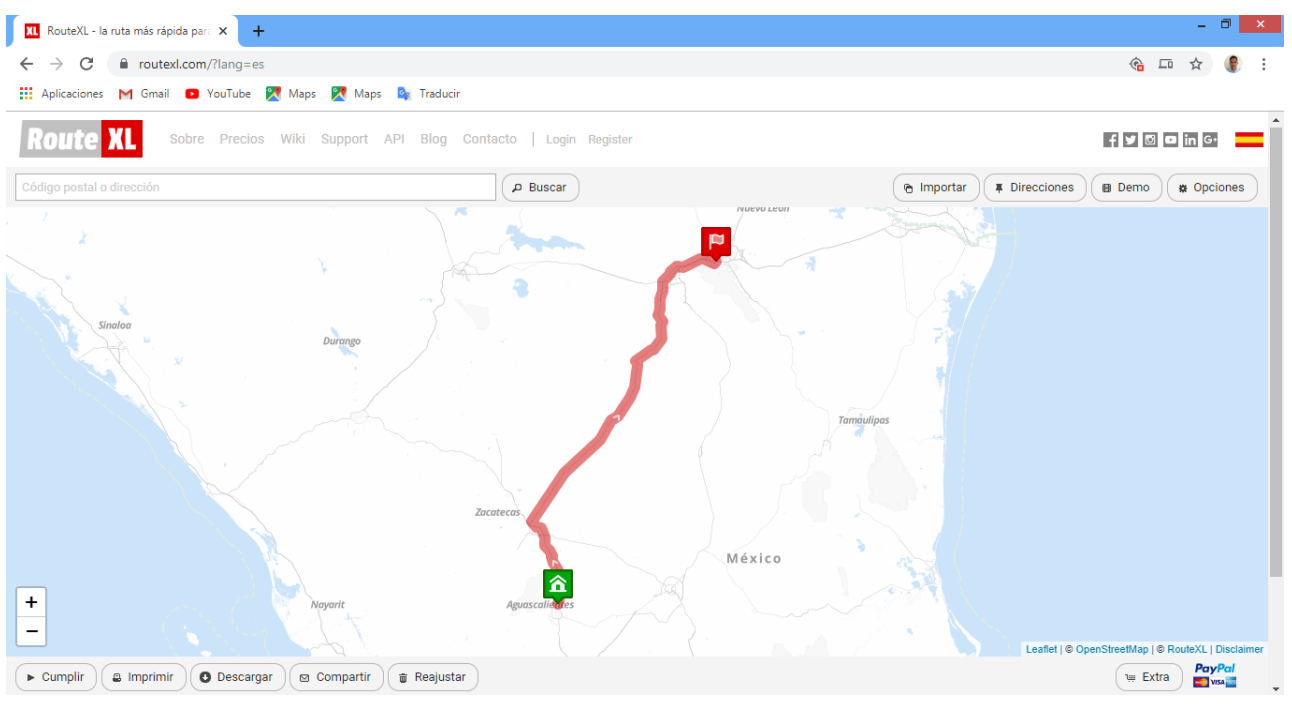

**Imagen 31 Ruta establecida. Fuente: Route XL**

#### <span id="page-51-0"></span>*Paso #4*

Una vez que se calculó la ruta, se seleccionó la opción descargar, y se eligió Google Maps, instantánea mente abrirá otra ventana, pero ahora de la plataforma ya antes mencionada.

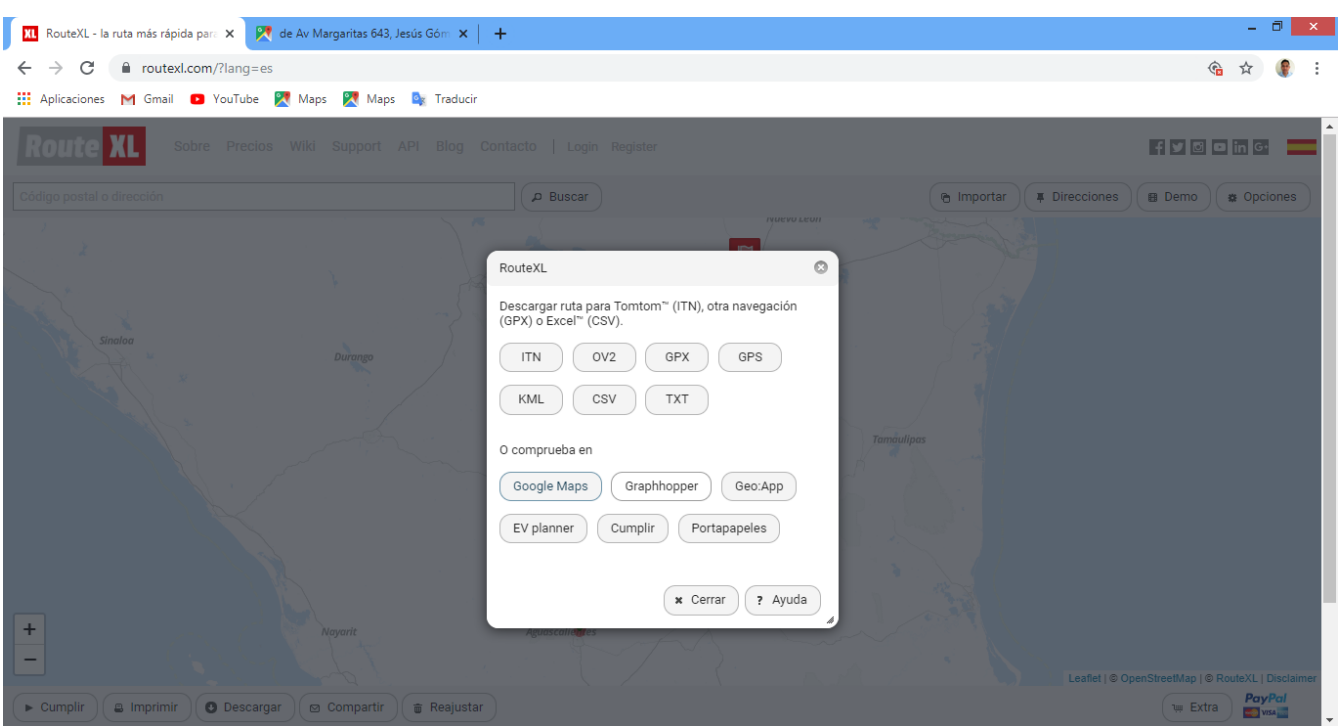

**Imagen 32 Opciones de descarga. Fuente: Route XL**

<span id="page-52-0"></span>En Google Maps se muestran diferentes rutas, en conjunto con el operador y el encargado de logística se eligió la mejor opción dependiendo de la urgencia de la entrega de la mercancía.

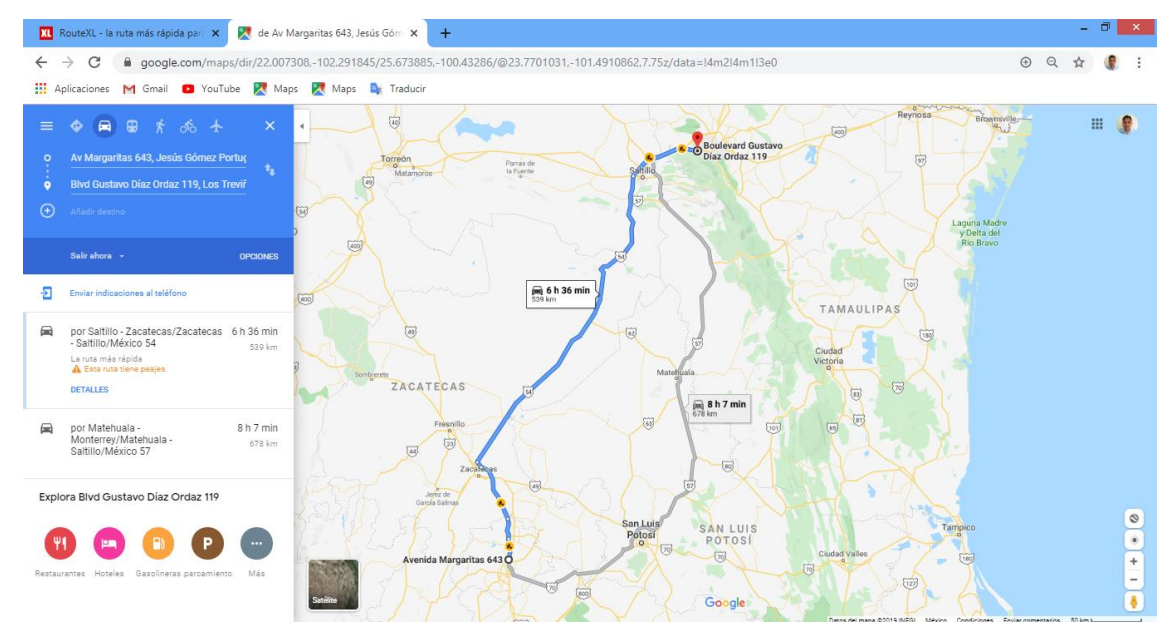

<span id="page-52-1"></span>**Imagen 33 Ruta óptima. Fuente: Google Maps**

#### *Paso #5.*

En la parte izquierda de la ventana de google maps se encuentra la opción "enviar indicaciones al teléfono, se presiona esta opción para poder abrir esa misma ruta en el teléfono.

| <b>OPCIONES</b>                                                                                                   | 400                                           |                                                                                                    |                                  |
|----------------------------------------------------------------------------------------------------|-----------------------------------------------|----------------------------------------------------------------------------------------------------|----------------------------------|
|                                                                                                    | $\left( 400 \right)$                          | Commenced of the California and                                                                                 | $\bigoplus$ 6 h 36 min<br>539 km |
|                                                                                                    |                                               |                                                                                                    |                                  |
| Salir ahora +<br><br>Enviar indicaciones al teléfono<br><br>.<br>$\sim$ $\sim$ $\sim$ $\sim$ $\sim$ $\sim$ $\sim$ | por Saltillo - Zacatecas/Zacatecas 6 h 36 min | the contract of the contract of the contract of the contract of the contract of the contract of the contract of | _______                          |

**Imagen 34 Opción para enviar indicaciones al teléfono. Fuente: Google Maps**

<span id="page-53-0"></span>La plataforma también proporciona la opción de enviar las indicaciones al correo para de ahí poder reenviarlas al correo de quien las va a utilizar, que en este caso es el operador que se encargara de realizar la entrega.

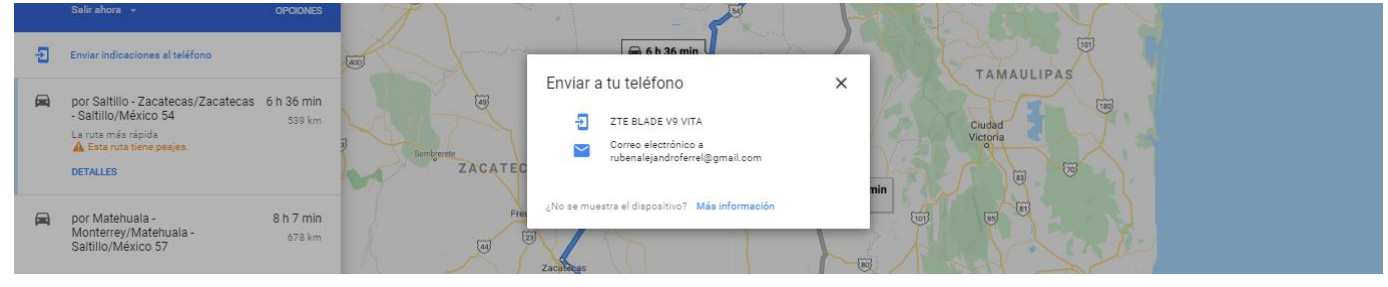

**Imagen 35 Confirmación para envío de notificación. Fuente: Google Maps**

<span id="page-53-1"></span>Como resultado de enviar las indicaciones al teléfono, llega una notificación al celular que debe estar conectado a internet o con datos móviles para poder abrir las indicaciones.

<span id="page-54-0"></span>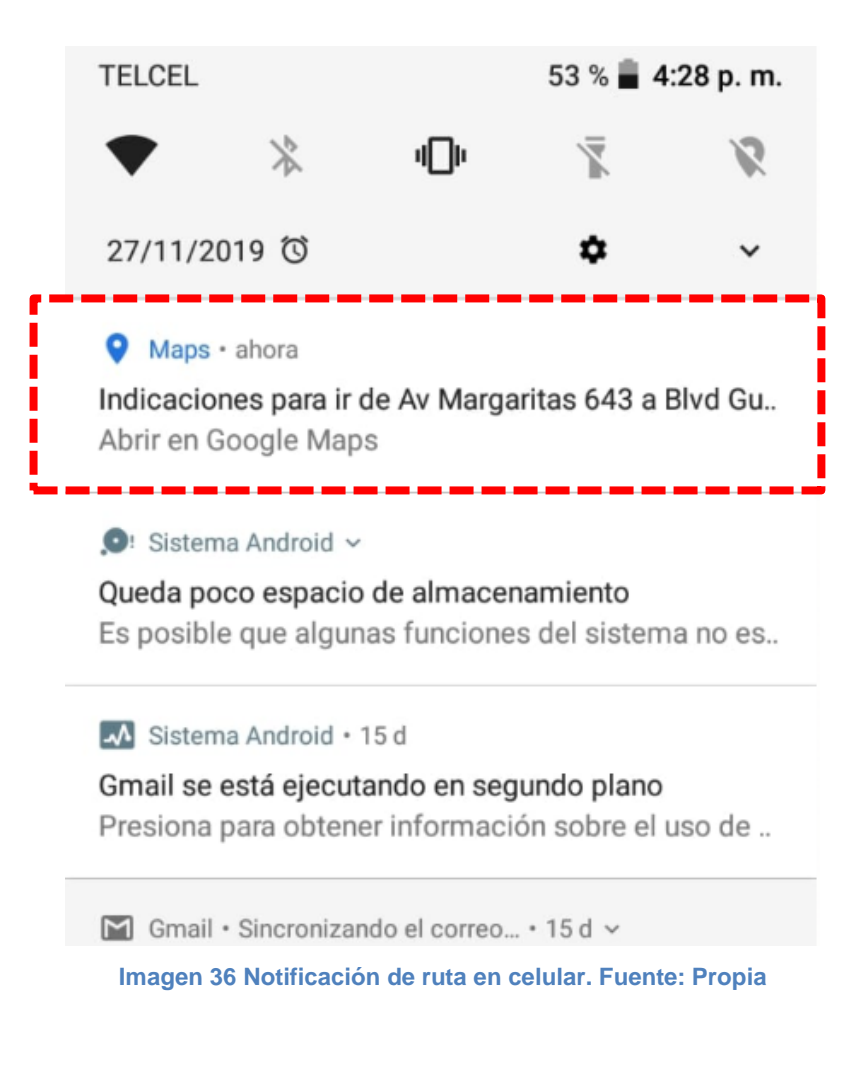

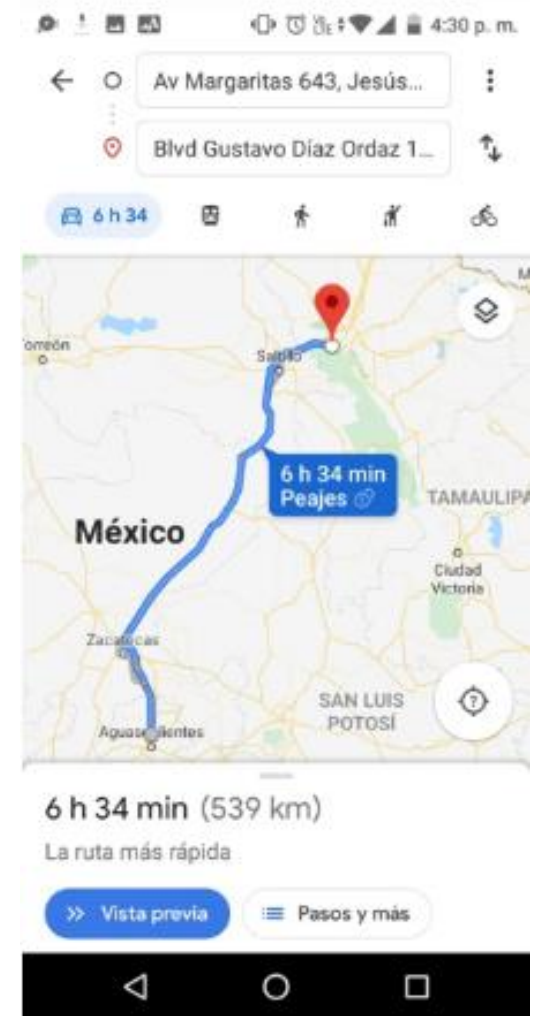

**Imagen 37 Ruta abierta en celular. Fuente: Propia**

<span id="page-55-0"></span>Como se pudo observar estas aplicaciones son de gran utilidad para llevar a cabo una buena entrega de las mercancías en las instalaciones del cliente, ya que antes de arrancar el operador pude ver y conocer las rutas a segur, además de que proporcionan el tiempo aproximado que le tomará realizar esta actividad, durante el camino puede tomar un tiempo para consultar su ruta y asegurarse de que va por el camino correcto, haciendo el trabajo más fácil y ayudando a brindar un mejor servicio.

#### *Actividad 8: Creación de registro y monitoreo de gastos de operación*

Durante los viajes a con clientes surgían gastos que reportaban los operadores por medio de teléfono, gastos como sobornos a oficiales, esto debido a que algunas de las ubicaciones de clientes son en "zonas prohibidas" donde tienes que estacionarte en lugares prohibidos o incluso por el ancho de las calles no se puede acceder por la calle correspondiente y tienen que irse en contra por otra para lograr acceder al lugar o la zona.

Es por eso que se optó llevar un registro y control de estos casos, a continuación, se muestra y explica cómo se llevó a cabo este registro.

Se tomaron en cuenta los siguientes criterios:

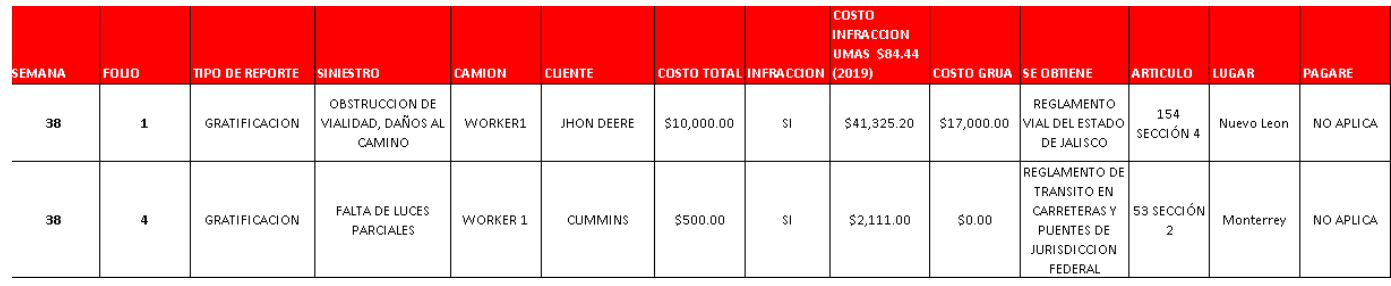

#### **Imagen 38 Registro y Monitoreo de gastos de operación. Fuente: Propia**

- Para el llenado primero se tuvo que registrar el número de semana del año en que ocurrió.
- El número de folio dependerá del número de situación que ocurrió.
- En el área de "tipo de reporte" se registró lo que se tuvo que hacer para solucionar la situación en que estaba el operador.
- En "siniestro" registrará cuál fue el problema que se reportó, tal puede ser como obstrucción de vialidad, fallas mecánicas, falta de documentos, accidentes, golpes a terceros, etc.
- En el recuadro de "camión" se pondrá el nombre del vehículo que participo en lo acontecido.
- En "cliente" se llenará con el nombre del cliente a que pertenecía el viaje.
- El "costo total" será llenado con lo que costo en ese momento solucionar el percance (en caso de que pueda solucionarse en el lugar).
- En el recuadro de "infracción" se llenará con un "si" o "n/a" en caso de que aplique o no aplique infracción.
- En el área de "costo infracción UMAS" se llenará con el costo real de la infracción.
- El costo de grúa se llenará dependiendo si se necesitó o no alguna.
- En el área de "se obtiene" será llenada con la referencia en donde se consultó para ver si ameritaba infracción y el costo de ella.
- En el recuadro de artículo se pondrá que articulo hace mención a lo anterior.
- En el área de "lugar" se pondrá el lugar en que ocurrió el hecho.

 En el recuadro de pagaré se llenará con un "si" o "n/a", esto dependiendo si hubo responsabilidad del operador o fue un hecho inevitable.

#### *Actividad 9: Creación de Check list*

El check list es otra de las herramientas pertenecientes al programa integral de unidades de transporte, el check list se deberá llevar a cabo antes de que una unidad vaya a empezar un viaje o flete que se le asigne. Al momento que se realiza este procedimiento el encargado se podrá asegurar de que la unidad cuenta con la documentación y las condiciones idóneas para realizar la tarea asignada, de lo contrario se tendrán que recabar los documentos necesarios o realizarse el mantenimiento correctivo o preventivo según sea necesario, para que la unidad esté al 100% para lo que se le requiera.

#### *Paso #1*

En el encabezado de este formato se ingresarán tres sencillos datos, para identificar el vehículo al que le realizará la inspección y al operador a quien se le asigna la unidad.

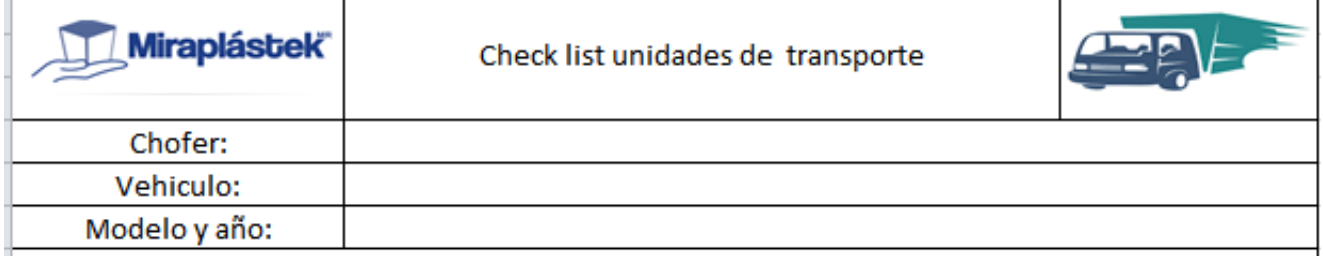

#### **Imagen 39 Encabezado de Check List. Fuente: Propia**

#### <span id="page-57-0"></span>*Paso #2*

La inspección, el llenado de este formato es sencillo, ya que solo se tiene que revisar que la unidad cuente con los requisitos que se especifican en el formato, palomeando "B" si cuenta con lo especificado, "M" si no y "N/A" si no aplica.

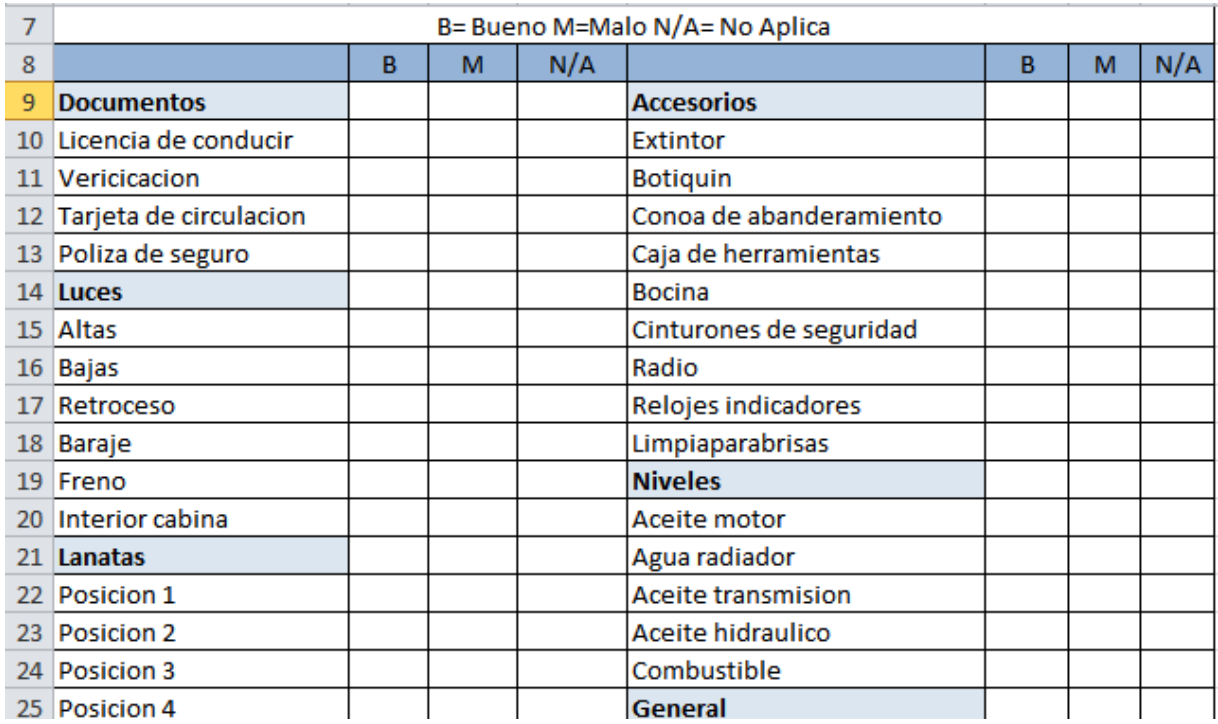

**Imagen 40 Formato de Check List. Fuente: Propia**

#### <span id="page-58-0"></span>*Paso #3*

Una vez terminada la inspección y completados los campos requeridos, se llenará el espacio para los comentarios en caso de que se presente alguna situación o sea necesario llevar a cabo un mantenimiento o alguna recolección de documentos faltantes.

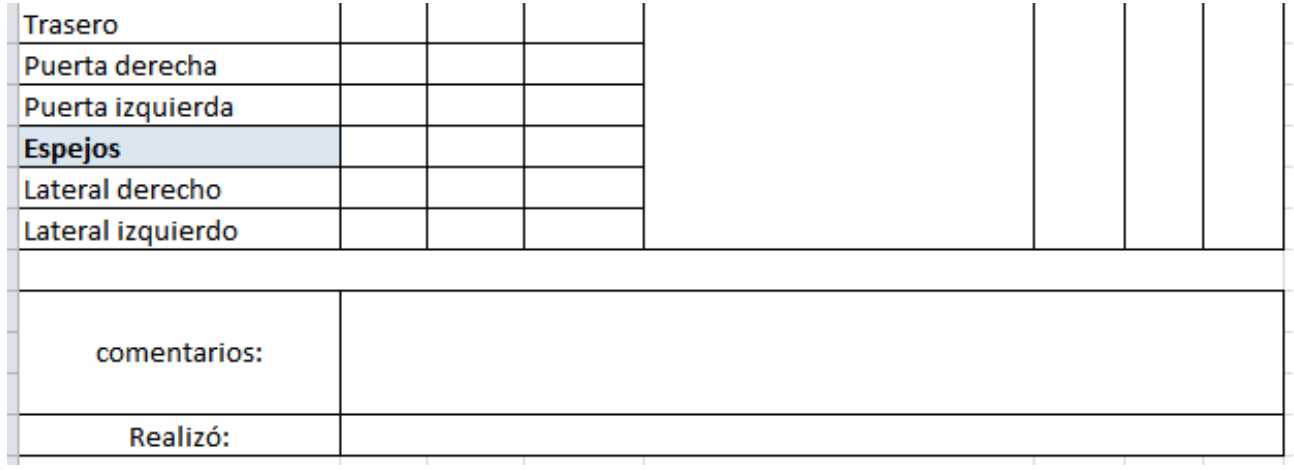

<span id="page-58-1"></span>**Imagen 41 Espacio para comentarios. Fuente: Propia**

#### <span id="page-59-0"></span>*Cronograma de actividades*

<span id="page-59-1"></span>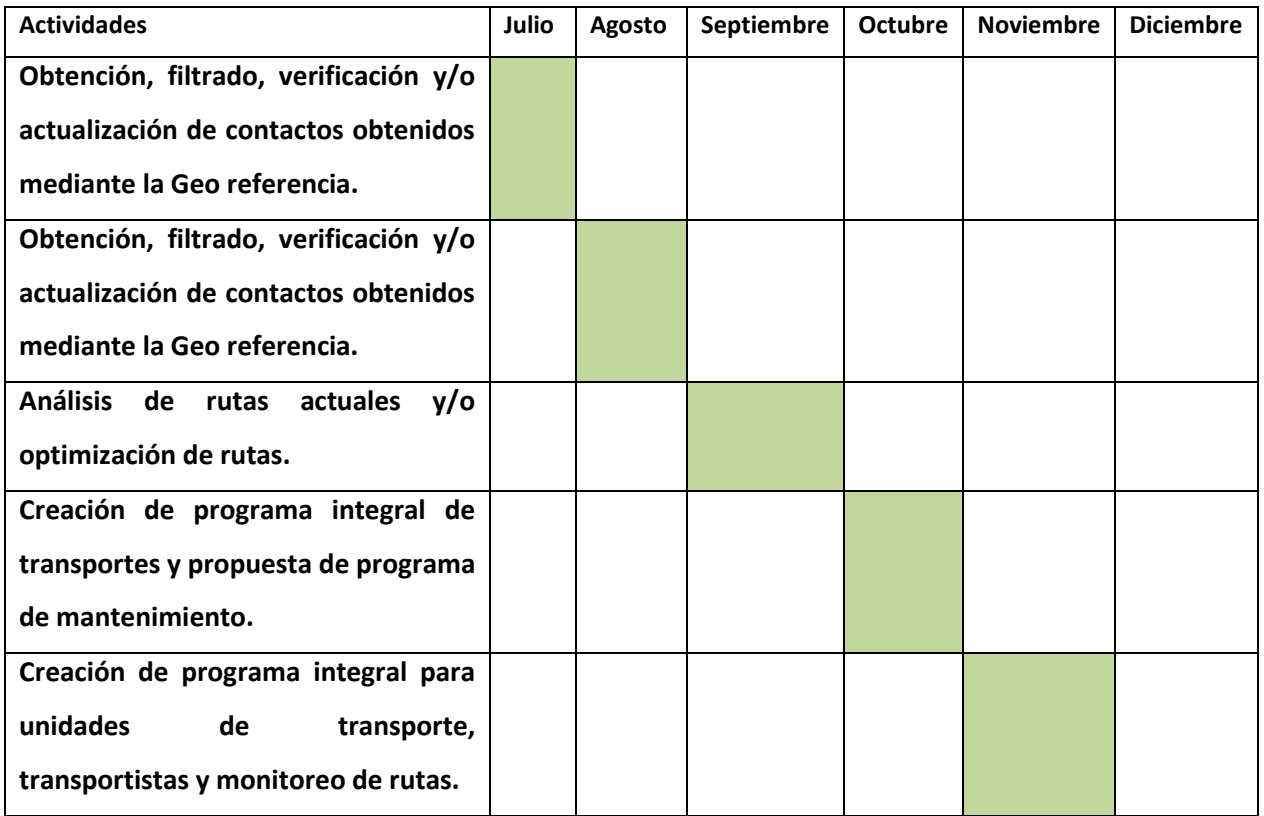

#### **Tabla 4 Cronograma de actividades realizadas. Fuente: Propia**

## <span id="page-60-0"></span>*CAPÍTULO 5: RESULTADOS*

#### <span id="page-61-0"></span>*12. Resultados*

*a) Objetivo propuesto:* Creación de una nueva cartera de clientes potenciales por medio de herramientas de geo referencia y posicionamiento global.

Resultado: Creación por medio de herramientas de geo referencia y posicionamiento global bases de datos de 23 estados de la república mexicana con prospectos potenciales de acuerdo a las especificaciones que la empresa solicito.

En el periodo del 1 de septiembre al 31 de octubre se comenzó con la prospección y algunas ventas con los nuevos prospectos generando ventas entre todos los agentes involucrados por \$2, 091,679, a partir de noviembre no se obtuvo información, ya que concluyo nuestra estadía en la empresa.

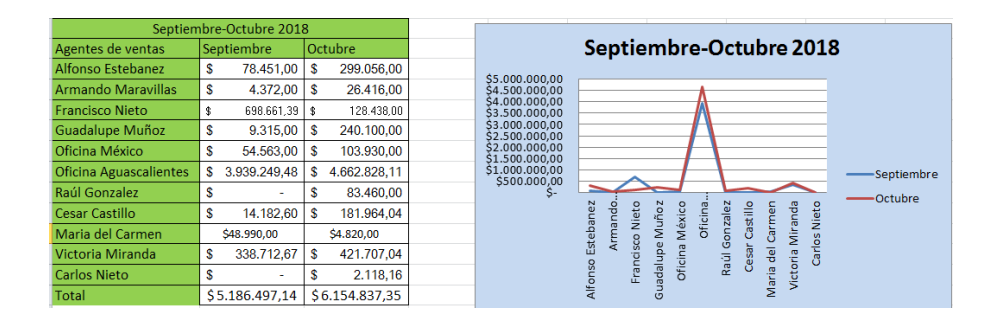

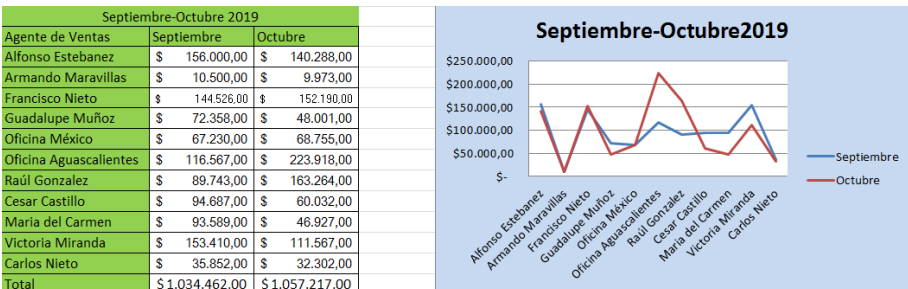

*b)* Objetivo propuesto: Verificación y/o actualización de datos de la nueva cartera de clientes.

Resultado: Búsqueda en sistema de nombres de prospectos obtenidos para corroborar que no sean clientes activos, búsqueda y actualización en web para actualización de datos de prospectos potenciales.

*c)* Objetivo propuesto: Eficientar las rutas de reparto actuales para optimizar costos y tiempos.

Resultado: Se crearon las rutas por medio de Route XL de los clientes con entregas fijas, al obtener el archivo se comprobó en Google Maps y se ancló al celular de los operadores, se hizo esto solamente en los clientes de componentes industriales, ya que sus días entrega son fijos y a comparación de los de línea que son variables los días y entregas.

- *d)* Objetivo propuesto: Creación de rutas óptimas en archivo KML (utilizados para representar datos geográficos en 3 dimensiones) para nuevos clientes Resultado: con los datos obtenidos de los DENUES de los diferentes estados de la república se realizó una ruta con 5 destinos por día para que en sus viajes los agentes tuvieran más certeza sobre la ruta que deben tomar para llegar a la ubicación de los prospectos potenciales
	- *e)* Objetivo propuesto: Creación del programa integral para unidades de transporte, transportistas y monitoreo de rutas.

Resultado: Creación de archivo de registro y control de mantenimiento para las unidades, check list de documentos necesarios para transitar y archivo para registro y control de gastos de operación no contemplados al momento de que los operadores estén en ruta.

## *CAPÍTULO 6: CONCLUSIONES*

#### <span id="page-64-0"></span>*13. Conclusiones del Proyecto*

Como se pudo apreciar en el presente documento, el uso de las herramientas de georreferencia y el control de las unidades de transporte con un programa integral son de gran ayuda para la búsqueda más certera de nuevos posibles clientes, ya que teniendo la ubicación de los prospectos y las indicaciones correctas para llegar a donde se encuentran instalados nos ayuda a ahorrar tiempo y dinero en traslados por no encontrar dichos establecimientos, además con el programa integral de unidades de transporte se lleva un mejor control de las condiciones mecánicas y de la documentación con la que un equipo de transporte de mercancías tiene que contar, así cuando una unidad no cuente con las especificaciones la persona encargada es podrá dar cuenta de esto y pondrá manos a la obra para solucionar los problemas que se estén presentando.

Después de haber trabajado para tratar de cumplir con los objetivos del presente proyecto podemos concluir que la mayoría de estos fueron realizados con éxito, es verdad que se requiere un arduo trabajo, pero con la constancia y el empeño que se puso para tratar de llegar a lo deseado fue suficiente, por ejemplo, para el primer objetivo específico que fue la Creación de una nueva cartera de clientes potenciales por medio de herramientas de georreferencia y posicionamiento global. Para la empresa se puede decir que se empezó a cumplir, ya que fueron llegando clientes nuevos que fueron fruto de la búsqueda de prospectos que se realizó mediante la descarga de las bases de datos (DENUE) en donde se encontró gran cantidad de información sobre empresas que podrían cumplir con el perfil para ser clientes potenciales de Miraplástek.

En cuanto al segundo objetivo que fue Verificación y/o actualización de datos de la nueva cartera de clientes, se cumplió al 100%, ya que nos apoyamos en la base de datos de clientes de la empresa para poder verificar que los posibles clientes que encontramos no estuvieran ya en el registro de los clientes actuales, además también se tomó a los clientes que tenían mucho tiempo sin comprar para tratar de volver a proveerlos de alguno de los productos de la empresa.

El tercer objetivo fue eficientar las rutas de reparto actuales para optimizar costos y tiempos esto relacionado principalmente con las rutas para llegar a los clientes de componentes industriales que son a los que se les provee regularmente, esto se logró

65

mediante el uso de la plataforma de Route XL que se especializa en calcular la ruta más óptima para llegar de un punto a otro, también utilizada para cumplir el cuarto objetivo que fue Creación de rutas óptimas en archivo KML para nuevos clientes que podrán ser utilizadas también para la búsqueda de nuevos prospectos y que sea más fácil llegar a sus instalaciones para llevar muestras de los productos a sus instalaciones y hablarles sobre estos para despertar su interés y tener más posibilidades de generar ventas a nuevos clientes.

Y por último con la creación del programa integral para unidades de transporte, transportistas y monitoreo de rutas se logrará un mejor control y cuidado para todo lo relacionado con las unidades de transporte de la empresa en cuanto al mantenimiento y documentaciones necesarias para can do se va a llevar a cabo un viaje, con esto queda claro que los objetivos de este proyecto fueron cumplidos exitosa mente, ya que con su correcta aplicación en la búsqueda de nuevos prospectos y en todo lo relacionado con lo que son las unidades de transporte de la empresa se podrán eficientar rutas y se llevara un mejor control en el control y registro de los mantenimientos necesarios, reduciendo así costos innecesarios y haciendo posible la obtención de más clientes y como consecuencia más ventas para la empresa, ya que estas son las que mantiene a flote dicha compañía.

# <span id="page-66-0"></span>*CAPÍTULO 7: COMPETENCIAS DESARROLLADAS*

#### <span id="page-67-0"></span>*14. Competencias desarrolladas y/o aplicadas.*

- 1. Aplique interpretación de información financiera para análisis y toma de decisiones para nuevos proyectos.
- 2. Capacidad de tomar decisiones.
- 3. Capacidad para actuar en nuevas situaciones.
- 4. Fomente el uso de herramientas tecnológicas.
- 5. Capacidad de analizar, diseñar e implementar estrategias de trabajo.
- 6. Generé nuevos procedimientos para la búsqueda y prospección de prospectos potenciales.
- 7. Trabaje en equipo para lograr una meta en común.
- 8. Fortalecí mis habilidades administrativas.

## <span id="page-68-0"></span>*CAPÍTULO 8: FUENTES DE INFORMACIÓN*

### **Bibliografía**

Aranda, A. A. (2013). *Optimizacion de rutas de transporte.*

- Becerra, L. G. (2013). *Aproximaciones microeconomicas en la teoria de los lugares centrales de Christaler.*
- Bermeo Muñoz, E. A., & Calderón Sotero, J. H. (2015). *Redalyc.Diseño de un modelo de optimización de rutas de transporte.*
- INEGI. (s.f.). *Mapa deigtal de Mexico .*
- Jesús Cascón-Katchadourian, A.-Á. R.-R. (2018). *Usos y aplicaciones de georreferenciación y geolocalización en gestión documental cartográfica y fotográfica antiguas.*
- MENDOZA, R. D. (2014). *DESARROLLAR UN PLAN DE MANTENIMIENTO PREVENTIVO PARA UNA EMPRESA PRESTADORA DE SERVICIO DE TRANSPORTE INTERDEPARTAMENTALES.*

Ramos, N., & Roset, R. (2012). *Georeferenciación de mapas antiguos con la ayuda de usuarios.*

Rodrigo Andrés Gómez Montoya, A. A. (2015). *Transporte verde: eficiencia y reducción de CO2 integrando gestión, tecnologías de informacion y comunicaciones (TIC) y un metahheristico.*

Sánchez, F. M. (2017). *LOGÍSTICA DEL AUTOTRANSPORTE.*

- Sarache, W. A., Ortiz, M. L., & Jaramillo., A. C. (2007). *LA LOGÍSTICA DEL TRANSPORTE: UN ELEMENTO ESTRATÉGICO EN EL DESARROLLO AGROINDUSTRIAL.* Manizales, Caldas, Colombia.: SARACHE, C. W. A, CARDONA A. C.A.
- Sempé, R. C. (2010). *ELABORACIÓN DE PROGRAMA DE MANTENIMIENTO PREVENTIVO DE LAS UNIDADES DE TRASPORTE LOCAL DE DHL GLOBAL FORWARDING .* Servera-Francés, D. (2015). *Concepto y evolución.*

#### *Referencias de internet:*

INEGI. (2016) *Mapa Digital de México en Línea.* Recuperado el 21 de octubre del 2019, de

*[http://www.oeidrus-bc.gob.mx](http://www.oeidrus-bc.gob.mx/)*

Routexl. (2019) *Best route with stops.* Recuperado el 18 de Noviembre del 2019, de *[https://www.routexl.com](https://www.routexl.com/)*

#### *Anexos.*

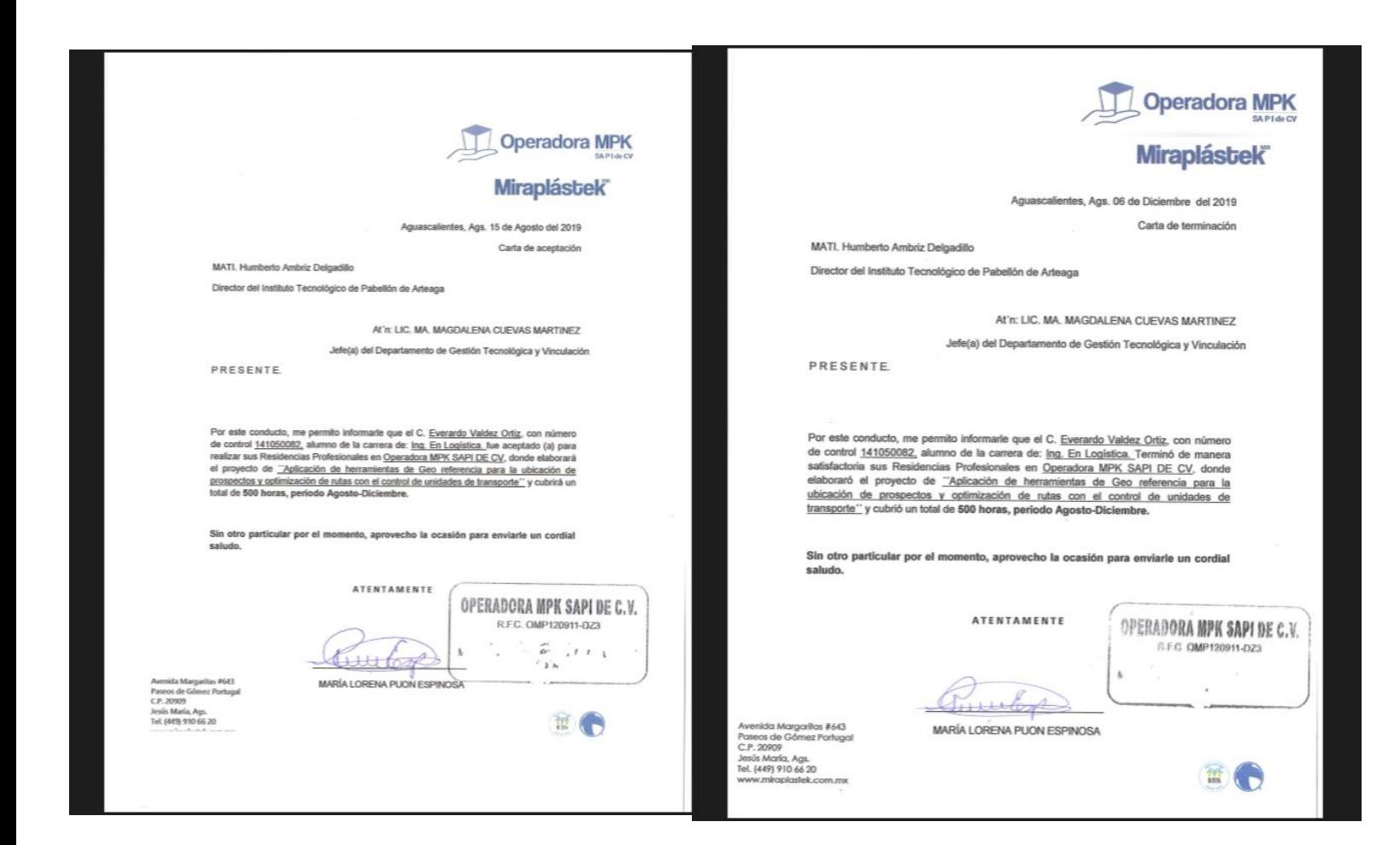